*Vol.* 6, *No.2 The* HP *Portable/Portable Plus/Portable Vectra Users Newsletter March* / *April 1991* 

Portable Paper

# **HP to Produce DOS/1-2-3 "Palmtop"**

## **PS News:** 2400 Baud Internal Modem, Flash ROM Card, WordPerfect & Norton Utilities on ROM, **MORE!**

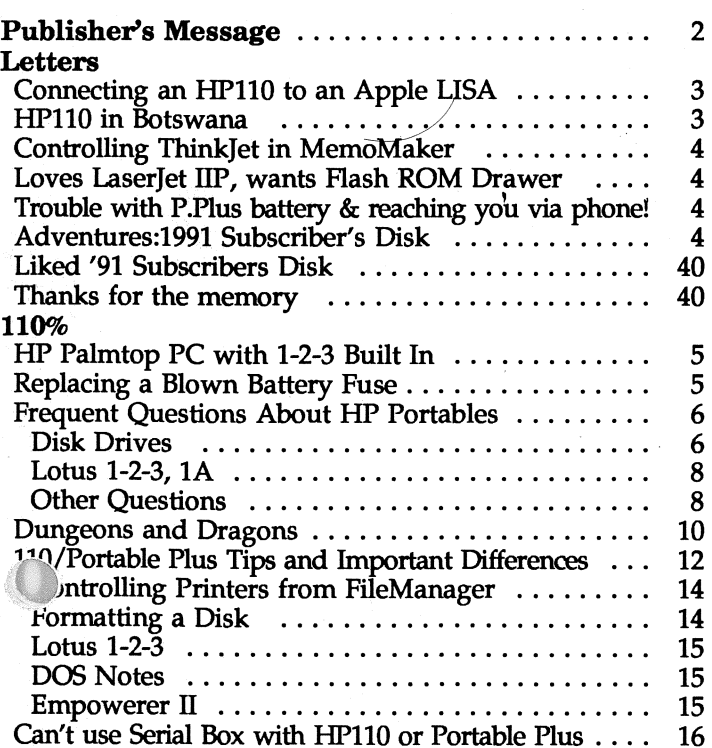

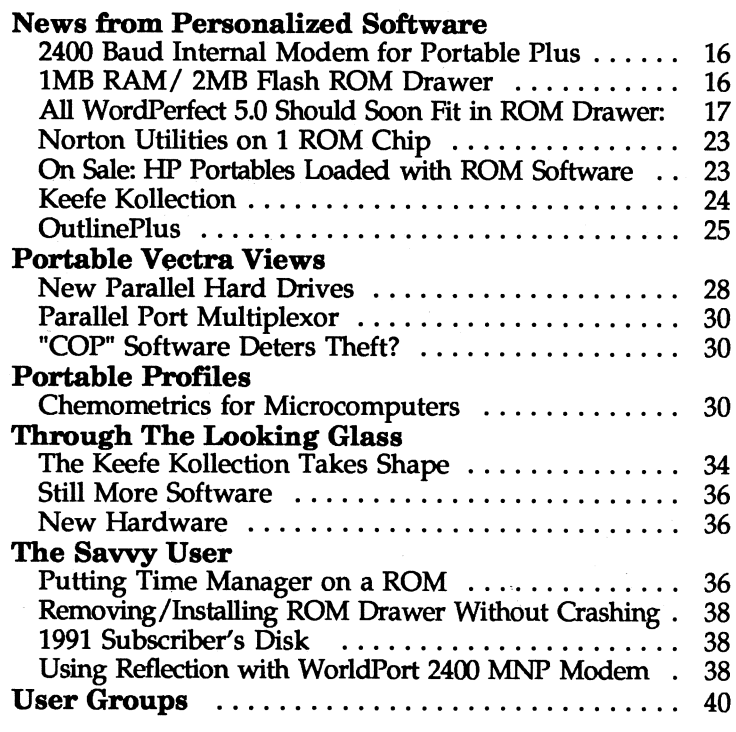

# **Portable Plus users:**  0 **At last! A great spelling checker available on ROM!**  Websters

### **Webster's** (web'stars) n. The spelling checker rated Editor's Choice by *PC Magazine* (Dec. 24, 1985), and now available from Personalized Software for the Portable Plus and HPlSO.

-Customized on 31/2" disk by special arrangement with Simon & Schuster, Inc.

*PC Magazine* rated eight leading spelling checkers for ease of use, flexibility, speed, overall program size, thoroughness, and accuracy. WEBSTER'S NEW WORLD SPELLING CHECKER came out on topfor a number of good reasons:

First, there's sheer size. WEBSTER'S contains over *110,000 words* in its dictionary-five times the number in Hayden's Speller,  $2\frac{1}{2}$  times as many as in The Word Plus-yet WEBSTER'S dictionary and main program take up only 207K of disk memory.

Second, WEBSTER'S isn't just easy to use-it's positively a *pleasure.* It reads your files at high speed, then displays every questionable word *in context,* highlighted. At the same time, in a "window" off to the side, it gives you a list of possible correct spellings. A simple menu gives you the following options:

- $\blacksquare$  Accept the word as is
- **Replace the word with one of the sug**gested spellings
- **Enter the correct spelling manually**

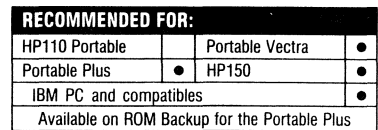

- **Add the word to an auxiliary diction**ary of frequently used words
- **Replace all other occurrences of the** word
- **If** Look up the spelling of any other word at any time

WEBSTER'S also lets you mark in your text any spelling corrections that change length of a word; this lets you quickly locate portions of text that may need reformatting.

WEBSTER'S will automatically locate double repetitions (like "and and"). It can correct transpositions ("itme" becomes "item"), missing apostrophes ("dont" becomes "don't"), and *typos* of all kinds ("spellling" becomes "spelling," etc.).

If you're not sure of a word, you can even *spell it the way sounds,* and chances are WEBSTER'S will supply the correct spelling. ("Fenomenon" gets corrected to "phenomenon," for example.)

In addition, WEBSTER'S will let you preview a list of all questionable words *before* displaying them in context; this saves you time because it lets you RECOMMENDED FOR:<br>
HP110 Portable **interpretent in the property of the conduct of the conduct of the conduct of the conduct of the conductionary interpretent in the duestionary of the CO-DAY MONEY BACK GUARANTEE (or add the** (or add them to your auxiliary dictionary) before you begin the editing pass.

John Dvorak, writing in the *San Francisco Examiner,* called WEBSTER'S "the best spell-checker we've seen in a long spell." Henry Kisor of the *Chicago Sun TImes* has called WEBSTER'S "the best proofreading software on the market." We agree with them both-and we think you will too. Order your copy at no risk today.

Webster's Spelling Checker on  $3\frac{1}{2}$  " disk customized for the Portable Plus and HP150. . . . . . . . . . . . . . . . .. . \$79.95 \$69.95 for Portable Paper subscribers. PRODUCT NO. WB11NS

Webster's is available on ROM backup<br>for an additional \$179. See ROM ad in this issue for important details.

WEBSTER'S SPELUNG CHECKER works with any file produced by the Editor, WordStar, and MemoMaker. It also works with ASCII files produced by MS Word and Word Perfect. Our version of WEBSTER'S includes a custom· ized 3.5" disk and simple instructions for run· ning the program on the Portable Plus and HP15o. A special utility allowing WEBSTER'S to run on the HP150 is included on the disk.

#### TO ORDER

Use enclosed postage-paid order form or send check or credit card information or send check or credit card information<br>If exp. disks or extra documentation). Be sure to indicate "PORTABLE VECTRA" on your order.<br>Personalized Software (since we don't have to send you additional customized<br>P.O. Box 869

**Products** 

### Advertised or Discussed in This Issue

1991 Subscribers Disk

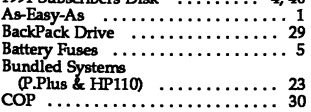

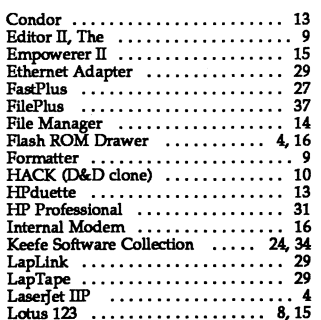

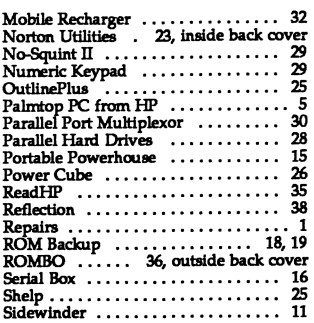

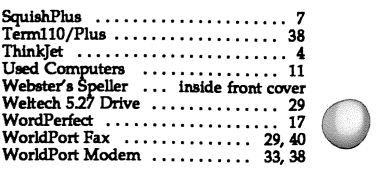

Price List ..................... center

### NEW!

**Save money on repairs** *90-day guarantee* **and upgrades**<br>Let our expert technicians fix your HP equipment

*on all repairs and upgrades.* 

### -HP110, Portable Plus, ThinkJet, HP9114, HP150 computers and disk drives, and more!

HP Portable and HP150 users: If your equipment isn't • HP110 or Portable Plus case replacement: \$175 working properly — or you've outgrown its capacity — don't throw it away!

Send it to us instead. We'll send it back running like a charm.

Repairs are as low as \$65. Most upgrades are \$250 or less. Repairs are as low as \$65. Most upgrades are \$250 or less. • 128K to 512K upgrade for Portable Plus: \$495<br>And we guarantee our work for a full 90 days.

To set up an appointment for a repair or upgrade, give us a **HP Think**Jet repair: \$65-135 call. Then send in your machine. We'll look at it for just \$25, then give you a firm price on parts and labor. If you decide to go ahead, the \$25 will be applied to the cost of our work.

Here are some typical charges:

- HP110 or Portable Plus screen replacement or upgrade: \$195
- HP110 or Portable Plus keyboard replacement: \$250
- 
- HP110 or Portable Plus internal modem replacement: \$195
- FastPlus upgrade (faster processor for Portable Plus) : \$250
- 256K to 512K upgrade for Portable Plus: \$395
- 
- HP9114 repair: \$65-135
- 

Other repairs depend on our cost of parts and a \$42/hour labor charge. You can expect a range of \$75-\$250 for repairing most HP Portable and HP150 computers and peripherals.

To extend the life of your HP equipment, call our repair service today! (800) 373-6114. We guarantee you'll be pleased with the results!

## **Why pay \$500 or more for Lotus® 2.01 when you can have all the features for just \$79.95?** *\$79.95 for disk version; \$195 for disk version*

and compatibility of Lotus 1-2-3, find As-Easy<br>Version 2.01 for your Portable Plus, you learn and use. Version 2.01 for your Portable Plus, you learn and use. had to pay more than \$625 for a ROM.<br>Now you can have a program that acts

and  $ROM$ ) - or only \$79.95 for the disk

power for your Portable Plus for less!<br>The program is called As-Easy-As,

because it's as easy as 1-2-3, and it fully spreadsheet at a fraction of the price, lives up to its name: As-Easy-As does order As-Easy-As at our risk today.<br>almost everything Lotus 2.01 does (and **Retail Our** almost everything Lotus 2.01 does (and **Retail Our** Retail Our<br>some things it doesn't). **Price Price** some things it doesn't).

#### MEMORY REQUIREMENTS

As-Easy-As requires 272K of Portable Plus main memory, plus 120K of electronic or floppy disk space (plus another 50K of disk space if you want to use the Help files).

plus ROM Backup (subscriber prices)

Until now, if you wanted the advantages If you're new to spreadsheets, you'll and compatibility of Lotus 1-2-3, find As-Easy-As powerful, yet easy to

you have very little new to learn. As-<br>Easy-As works in much the same way as similar to Lotus 2.01 for just \$195 (disk Easy-As works in much the same way as and ROM) — or only \$79.95 for the disk Lotus — and it reads and writes Lotus. version.<br>You can't get that much spreadsheet 1, WKS files, so you don't have to 1, WKS files, so you don't have to change your data.

Gain the advantages of a full-fledged

As-Easy-As on disk \$99.95 \$79.95 PRODUCT NO. AS11NS

As-Easy-As ROM Backup<br>(Disk + ROM) \$215.  $$215.00$   $$195.00$ PRODUCT NO. AS11 NK

Lotus 1-2-3 is a registered trademark of Lotus Development Corp.

As-Easy-As does virtually everything Lotus 2.01 does and more! Portable Plus version available only from us.

**TEST TENSION** 

As·Easy·As features include the following:

- o Accomodate large worksheets<br>(8,192 rows by 256 columns)
- o Choice Pull down/Panel Menu<br>o Choice of functions including mathematical, statistical, date,<br>time, logical, financial, string,
- and user-definable<br>
o Powerful frequency distributions tables (Bins)<br>Capable of linking current
- worksheet with information<br>from other worksheets
- from other worksheets<br>o Versatile, powerful graphics<br>capabilities, printer support includes 9124-pin & laserJet ability to create. PIC files, chart-generation capabilities<br>for bar, line, X-Y, pie, stacked
- bar, hi-lo, polar, area charts,<br>delta semi-log & log-log graphs<br>o User-config. screen options
- o XN data regression o Database operations, data buttotus operatoris, dat<br>input forms, reads/writes<br>dBASE files
- dBASE files<br>
o Text search, replace, justify<br>
o Goal-seeking capabilities (give<br>
desired answer & As-Easy-As gives you the input)<br>o Configurable Printer setup
- o Worksheet auditing<br>o Named range, function, and
- o Named range, function, and<br>macro selection lists<br>o Multiple planes (3-D simulate)<br>o Macro program language,
- 
- including 70+ powerful macros o Macro recorG'playback capa·
- bility, single-stepping through<br>macros<br>o Full support of sub-directories<br>and path names
- o Able to shell to DOS

# **PUBLISHER'S MESSAGE**

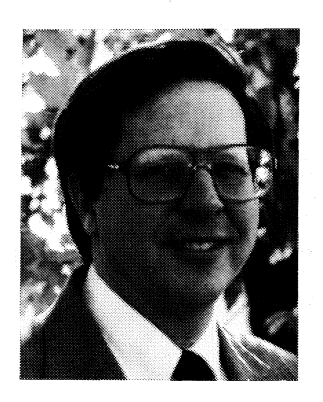

HP in Corvallis, Oregon, the original manufacturers of the HP110 and Portable Plus, has the charter and tradition of producing state-of-the-art calculators. Under the umbrella of that charter, they soon will put HP back into the MS-DOS portable computer market.

HP110 and Portable Plus users will be disappointed that HP Corvallis will not, at least as of yet, produce a follow-up product to their Portable Plus. Internal HP politics prohibits this.

Hal Goldstein **However**, HP Corvallis apparently will do the next best thing. According to various sources, they soon will introduce

a "palm-top" PC compatible computer with Lotus 1-2-3 and Lotus Metro built in ROM. The palm-top will make use of a 1 Megabyte card for RAM storage. Sound familiar? See the lead 110% article for more details.

The Portable Plus won't die. More products for the machine keep coming to our attention. Read this issue's expanded News From Personalized Software to learn about the latest developments on an intema12400 Baud modem with Fax Send capability, the 1 Meg *RAMI*  2 Meg Flash ROM drawer, Norton Utilities on ROM, the Keefe Kollection, WordPerfect completely on ROM, and more. Also with this issue we are announcing HP110 and Portable Plus systems bundled with plenty of software at excellent values. You may find this an excellent time to purchase systems for yourself, your company, or your family.

In this issue you will also find the usual assortment of tips, tricks, and knowledge about HP Portables. In particular those with battery problems should look at Richard Hall's article about batteries and fuses. Portable Vectra and *L5/12* users who desire more storage space, see Vectra Views for a discussion of three portable hard disks that connect to the host computer via the parallel port.

Finally, I write this message as the Gulf War comes to the end. One of our salespeople in his National Guard unit, Cliff Harvey, was called to serve. We look forward to his return soon.

I am going to take the liberty of making a few remarks, not as publisher of a computer magazine, but as a human being.

Technological advances have made our human family small and interconnected. Cultural differences, natural to life, enrich all of our experience. However, our contacts with people of different lands and different cultures validate our innate sense: all people have the same fundamental desire to live life more fully without suffering. We, as human beings, are more similar than we are different.

Every individual and every nation has a sovereignty that must be respected. As we grow stronger within ourselves as individuals and as human species, let us pray that humanity no longer will need huge armies, guns, bombs, and other weapons of destruction to solve its problems and preserve that sovereignty.

I'm very optimistic. We see much on the surface of life that may seem discouraging. Yet, the melting of the enmity of the superpowers, putting men in space, and the daily use of our portable computers show other possibilities. Humanity continually accomplishes

FOR HANDY REFERENCE: Items directly relevant to the three HP Portables are denoted in this issue as follows: 110 Portable **B** Portable Plus **EX** Portable Vectra **II** Vectra LS/12 When items are partly or indirectly relevant they are denoted as: 110 110 Portable  $\boxed{P+}$  Portable Plus  $\boxed{P}$  Portable Vectra  $\frac{18}{22}$  Vectra LS/12

#### **THE PORTABLE PAPER Volume siz I Number two March I** April 1991

Editor/Publisher Hal Goldstein

**Managing Editor** Richard Hall

**Department Editors** Tom Page Ed Keefe

**Contributing Editors** Michael Coulter David Toliver William Pinnick Michael Felsenstein Rita Goldstein

> Copy Editor Glen Frank

**Art Consultant**  George Foster

**Circulation**  Jim Larson Pam Hadjisavalos

**Executive Advisor** Rita Goldstein

The Portable Paper (ISSN-0886-9138) is published bimonthly by Personalized Software at '37 East Broadway Avenue, Fairfield, IA 52556. Subscription rates, one year: U.S. and U.S. possessions, \$55; Canada, Mexico add \$3 surface mail, \$6 air; other countries add \$6 surface mail, \$18 air. Please allow four to six weeks for receipt of first issue. Executive, Editorial, Circulation, and Advertising Offices: P.O. Box 869, Fairfield,IA 52556. Telephone: (515)472-6330, FAX: *(515)472-1879.* (c) Copyright 1991, Personalized Software, all rights reserved. No part of this publica-tion may be reproduced without written permission. Reasonable efforts are made to provide accurate and her own investigations and decisions; the Publisher<br>and Editorial Staff cannot assume any responsibility or liability for the use of information contained herein.

POSTMASTER: Please send address changes to Personalized Software, The Portable Paper, P.O. Box 869, Fairfield, IA 52556.

incredible feats through the collective power of its intellect, its consciousness, its desire, its spirituality. As human beings we have the collective ability to make anything of the world we desire. Let's desire and create not only world peace but a Heavenly Earth. Why not?

Hal Goldsten

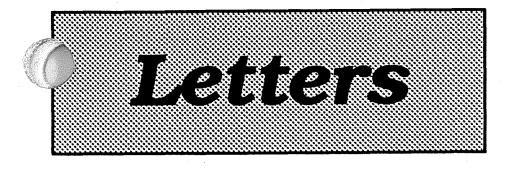

#### **Connecting an HP110 to an Apple LISA**

III More than once, I have noted that a sub-<br>scriber was thankful for The Portable Paper because of one single piece of information that saved him or her time, helped to unsnarl a complicated problem, or offered an essential piece of information.

I resubscribed to The *Portable Paper*  largely as an expression of loyalty to you and your dedicated band of courteous employees ... I recently purchased an Apple LISA from Sun Remarketing (I'm becoming an expert at locating top-of-theline equipment cheap) with a 20MB hard drive, 12" screen, and 2MB RAM, so I could run sophisticated Macintosh programs like Pagemaker 3.02, Illustrator 88, and Aldus Freehand. Coincidentally, your November/December 1991 issue proclaimed that it was possible to connect e HP110 to a Macintosh. After some snooping I discovered that the 25-pin cable that connects my HPI10 and HP Desk Jet also works between the HP110 and the serial port in the back of the LISA. By following Byron Rigby's stepby-step instructions I had, within a half hour, HP text appearing simultaneously on the LISA and the HP110 screens! (The instructions for saving configurations in TERMINAL.COM didn't work for me: "save the configuration by pressing fI" didn't work, but saving by pressing f2 [store file] did work.)

This ability makes the sturdy, reliable HP110 a perfect text entry portable for the MAC! The 110 has all the good fea-  $\prime$ tures of the HP portable, plus the capability of sending things to an Apple ...

So, for \$1,000 (down from \$10,000 in 1983) I have a LISA that can run MAC Plus programs. A used HP110 can be purchased inexpensively from Personalized Software [\$395 *for a refurbished HPll0 backed by a one-year warranty}.* For not very much money I have quite a powerful computer system. The DeskJet I purchased used from you will also work with the LISA, using Jetlink Express by GDT Softworks Inc.

I had heard a lot about HP portables being incompatible with IBM or Apple products, but within a half hour I had everything working fine! Using your

HP92221P cable I now send text to the LISA, which downloads it into a file in Quick Link II (one of many communications programs that will work). Then I use Apple File Exchange to translate the file from Quick Link II to Microsoft Word 4.0, with instructions to delete the line feed after each carriage return. I am absolutely delighted with this unexpected turn, and wish to thank you personally.

On another issue, the growing cry concerning a range of illnesses that are attributable to exposure to CRT radiation, the susceptibility to obscure health symptoms for people like myself who feel physically drained by too much exposure to a CRT, makes the HP110 LCD screen an important selling feature now that the inexpensive HP110 can readily be used to input text for a LISA or MAC. There is no radiation from the HPI10. (I have measured it using a rented meter.)

I have an idea you might want to consider: insert a notice in the next issue of The *Portable Paper* calling for subscribers to send in a description of their HPrelated software and hardware setups. They could include comments about special hookups, unusual configurations, batch files, and any other features of their systems that have appealed to them. I, for example, would write a note including the fact that I have been delighted with the Editor II, and HPrint working with the HPllO, HP9114 drive and HP Desk-Jet. Now, all this is being reconfigured to include the Apple LISA! I am writing the text for my next book of inventions: *Public Therapy Buses, Inf017l1iltion Specialty Bums, Solar Cook-a-mats, and Other Visions of the* 21st *Century,* (to be published by St. Martin's Press, Fall, 1991) on the HP110 and transferring it to Pagemaker layouts in the LISA. The entire book, except for my drawings, will be done on the HP110 and the Apple LISA.

My thanks again. I "feel" the good orientation and philosophy emanating from Personalized Software, which I understand includes employees who practice Transcendental Meditation and study related subjects at Maharishi International University in Fairfield. Dedication to universal values is not necessarily contrary to sound and ethical business success. The enthusiasm, honesty, seriousness, and cheerful customer support of your "for profit users group" has been a success. Many of us are rather happy we stumbled onto Personalized Software.

**Steuen II. Johnson**  *53324 Kenneth* **Avenue Cannfchael, CA 95608** 

#### H **P 110 in Botswana**

in Please accept a belated but hearty thanks<br>for your swift and professional service in Progetting the correct information to me, arranging the necessary credit, and shipping the extra HPllO plus batteries to me before our return by plane to Botswana. Since I only contacted you 6 days before our flight, including a weekend, I think it pretty impressive that the goods arrived one day after we finalized arrangements, and two days before our flight. Everything was in good order. What helped particularly was your ready willingness to discuss matters at length over the weekend and at your home by phone. I hope your company gives adequate recognition to this kind of customized, professional, rapid, and high-quality service.

I wish also to express my pleasure with the HPllO and Portable Plus line of products, and my gratitude that your company has picked up where HP has left off. We spent a year back in the States after having worked in Botswana for the previous 3 years. We were, of course, eagerly looking over the new portables, attracted particularly by the backlit screens. But then we reflected that we had bought our HP110 in March 1985, investing in the features of ruggedness and reliability of HP products; that we have used it continuously for the intervening 6 years, transporting it on the corrugated dirt roads, subjecting it to the fine dust and fierce heat of Botswana for those three years, exercising only common sense precautions, without anything, ANYTHING, going wrong, ever! So we decided to continue using it; what a workhorse.

We have an interloop system, so we can operate independently of electricity for extended periods, because we do not ourselves have electricity. We work in a rural setting organizing community development projects. The backlit screen would come in handy in place of candle or lantern light at night, but we feel that the hardware is proven for durability, the software is speedy and adequate for all our needs, and we are getting along just fine, thank you. We got a second unit so each of us can work on one, and so one is available when the other is away being charged. This coming year we expect to buy another refurbished ThinkJet and Disk Drive and sell them locally with one of the HP110s. Then we will upgrade ourselves to a Portable Plus. We will also try the DeskJet printer for higher quality printing.

> *Douglas lIaher*  Box *162*  **Maun, BOTSWANA**

Personalized Software last February, and<br>I am pleased to say that it is working fine<br>alongside the HP2225R Thinklet printer<br>alongside the HP2225R Thinklet printer It I am pleased to say that it is working fine<br>
alongside the HP222SB Think Jet printer<br>
and the HP2114 external disks.<br>
and the HP2114 external disks.<br>
and the HP2114 external disks.

compressed – all three of which show up a 386SX for \$2,000 these days, with VGA, 'fix a problem. on the sen-test print-out sheet. (I have no or even SVGA) so I wait with skepticism. About my plus: I think I have a prob-<br>
I Intil then I am your interested in

*Think/et's features* by *entering PAM's* f6 *System Config. In System Config you can change line spacing, printer pitch, and* perfo*ration. Howeoer, once you exit System Config, you may not change spacing, pitch, or perforation until you reenter System Config. Portable Plus users* may *enter Escape Sequences (listed in the ThinkJet manual)* to *control the Think/et. CtTl-C within Portable Plus MemoMilker generates the Escape character.* There *is nothing HP110* owners *can do within MemoMaker.* 

When I *first obtained my HP110 in 1984*  I faced *the same frustration. At that time* I wrote a program which we eventually market*ed* called *PrinterTalk. PrinterTalk prints MemoMaker documents with* embedded *twocharacter strings that allow you* to *control your Think/et.* So, *for example, if you start a phrase with* @ W *and* end it *with @Z, PrinterTalk will print that phrase as compressed. Ed* Keefe, *our Looking Glass columnist wrote another program* called *Format110 that lets HP Portable users* add *headers, foot*ers, and page numbers to their MemoMaker  $d$ ocuments. We sell the two products together to subscribers for  $$59.95 - Hal.$ ]

#### **Loves LaserJet liP, wants Flash ROM Drawer**

I recently purchased an HP LaserJet lIP and I love it! For the first time I have been pleased with what WordPerfect 5.0 from Personalized Software can do. I will be the first to STRONGLY recommend one to every Portable Plus user. For the cost of software and the total cost I have

**Controlling ThinkJet:** invested in my system (purchased long **Trouble with P.Plus battery** before Personalized Software had such **8 Legishbar 1991 in the phonon line spacing, print pitches** we cover a resonanced soliwate had such **a reaching you via phone!**<br>**with MemoMaker reason.** One can purchase one of these babies **if the such a hassle to try to communicate** 

However, with the above setup I have tered no problems. It's nice to do *italics*, particular salesman, I get a very demand-

boldface, and double space.) . getting WordPerfect 5.0 completely on plugged overnight or for a day the bat-<br>I hope you have the answer to this  $\frac{DOM}{POM}$  (given that the ungrade is messen I hope you have the answer to this ROM (given that the upgrade is reason-<br>problem, as I have been unable to fathom ably priced). I understand completely the problem, as I have been unable to fathom ably priced). I understand completely the to 0%). It does turn off after 5 minutes. **Truman Henley** R&D of these products, but I also have a My 110 has never gone below 64% and I also have a metamentum of the My 110 has never gone below 64% and I Truman liencey need in price vs. performance from other don't treat it any differently. Any ideas? **822 W. Montana Avenue 122 St. Paul, MN 55117** products that I may someday upgrade to. I still have a problem with DAC Easy – This reasoning is what was behind my it won't load even if I try to load one file First of all, you can access any of the decision to purchase the LaserJet IIP  $-$  it at a time  $-$  always hangs up on one  $\frac{1}{\text{F}}$  at a time  $-$  always hangs up on one  $\frac{1}{\text{F}}$ 

to be limited vs. cost. I would have up- 2MB drawer? graded to a 1MB drawer long ago, if not Also, it appears my briefcase was for the price. (You can buy a complete stolen a couple of days ago and my for the price. (You can buy a complete stolen a couple of days ago and my 286 system for nearly the same price!!) I 'Time Manager' manual was in it - how love the Plus, but price for the system can I get another? and hardware shot itself in the foot short-<br>
Robert A. Moorhouse

You guys, however, have saved the **St. John, Virgin Islands 00830** Plus from a fate worse than death and should be commended for it! I love my Plus because you people made the Plus sing, while HP did nothing but command extortioner prices for something that did not work with the real world. I, however, never hold a grudge, because HP does manage to make rock-solid, soundlyengineered products that seem to last<br>beyond its competition. They just beyond its competition. screwed up with the Plus (the bean counters got in the way). I will continue to support Personalized Software and all their collective efforts for the foreseeable future, because I still need my portable, and wouldn't trade it (except maybe for Compaq 386 STE) for any of the models currently on the market.

Keep up the good work, and the rest of you buy a LaserJet for the Plus! You won't regret it.

> Keith Egan Geologist 56 Marindale Logan, Utah 84321

to be such a hassle to try to communicate I purchased a used HP110 Portable from II for less than \$1,000 if your are willing to II to be such a hassle to try to communicate Personalized Software last February, and II for less than \$1,000 if your are willing to II I however, with the above setup I have large and extra large fonts. ing "who's calling" and then "he's in a a small technical problem which may be The only item that would make my meeting." This is typical used car sales<br>of interest. My problem is how to address of interest. My problem IS how to address Plus system more complete would be the tactics which I and others find very rude. or communicate with the printer to take rumored "Flash ROM/RAM drawer" at Why aren't calls put right through – does<br>advantage of the line spacing print op-<br>an affordable price. The internal hard is realised in the literatu advantage of the line spacing print op-<br>tion, and the different print pitches such drive counds internating but probably tion, and the different print pitches such drive sounds interesting, but probably know of two potential 110 sales you have as expanded, condensed, and expanded-<br>compressed – all three of which show up<br> $\frac{2966 \times 62.62 \times 100 \text{ th}}{2}$  and these degree with  $10^{\circ}$  to the lost because of this. I think Hal needs to

problem with other opts i.e. under line-<br>ing, boldface, and double space.) conting WordPorfort 5.0 completely on will be useful for years to come. . particular file. This program uses a lot of  $memory - do you really need the 1 or$ 

# ly after conception **P.O. Box 37**

*[We are* sorry for *any inconvenience or discourtesy you or any other customer has experienced with us.* We *have company-wide meetings Tuesday and* Friday *afternoons at 4:00 and other* 0ccassi01llll *meetings when we turn on the answering machine.* We *have*  been short-staffed since the Gulf war began as Oiff, *one of our time salespeople,* was *called*  to *serve.* 

See *the* battery fuse *article in* 110% for *a reason for your sudden* battery *problem.* 

*Fi1llllly, Frank Keresztes-Fischer has been working on putting Dac-Easy on ROM.* We *hope to announce its availability next issue. A ROM version of DAC-Easy should* free *up*  some space. - Hal.]

#### **Adventures: 1991 Subscriber's Disk**

#### VIEW.COM

VIEW.COM<br>In the .DOC file for VIEW.COM, REP is<br>mentioned but not explained. It is REP.<br>BAT that contains the following code: BAT that contains the following code:

(Letters *continued on page 39.)* 

by Hal Goldstein

**HP Palmtop PC with 1-2-3 Built In Replacing a Blown BaHery Fuse** 

By *Richard Hall*<br>Many of us have been waiting for years for HP Corvallis to<br>produce another laptop that would build on the many **Form** Many "dead batteries" turn out to be blown battery fuses. Unfortunately, as many of you know, HP politics and  $\frac{1}{2}$  logistics forced an end to the Corvallis Oregon charter to logistics forced an end to the Corvallis, Oregon charter to battery is charged and in good shape).<br>
produce laptops. The laptop division moved to Sunnyvale, The HP110 and the Portable Plus l

of-the-art calculators. According to rumours we have heard differ depending upon the fuses manufacturer. for months, Corvallis is going to enter the MS DOS world again with a new Palmtop Pc. Lotus 1-2-3 and Lotus which is located on the top of the 110 battery pack. Metro will be built in ROM. There will be a 1 Megabyte PAM card available for file storage. Here is what a recent ,~J~eek magazine article reported.

According to *PC Week* magazine Hewlett-Packard and Lotus Development Corporation are co-developing an 8088 based pocket-sized computer called "Jaguar." HP's contribution to the project is a palm-sized PC~ompatible that weighs less that 12 ounces and has a display size of a Rolodex card. Lotus adds 1-2-3, 2.2 and Metro desktop management software (loaded into ROM so that the programs don't take up any of the 1MB RAM card used for data storage). The diminutive calculator-sized computer comes with 512K of internal memory and is expected to cost around \$600.

Jaguar will offer the full range of HP business calculator mathematics, the core graphing and spreadsheet capabilities found in 1-2-3, 2.2, and Metro's memo pad, appointment book, and calendar software. The different software programs are accessed by pressing calculator buttons. The display, though small, is reportedly crisp and easy to read.

Jaguar is priced reasonably and should be attractive to existing 1-2-3 users as well as the large number of professionals accustomed to the reliability of Hewlett-Packard calculators.

•

**Making More of Your HP Portable** 

advantages of the HP110 and Portable Plus electronic RAM If your HP Portable works when you have it connected to and ROM disk based approach to portable computing. The AC adapter, but not with the battery, you may have a U

The HP110 and the Portable Plus both use a 0.5 amp CA where eventually HP decided to get out of the portable battery fuse, but because of differences between the two computer business.<br>
Meanwhile HP Corvallis has continued producing state-<br>
In addition, the physical appearance of these fuses m In addition, the physical appearance of these fuses may differ depending upon the fuses manufacturer.

HP110 Battery Board

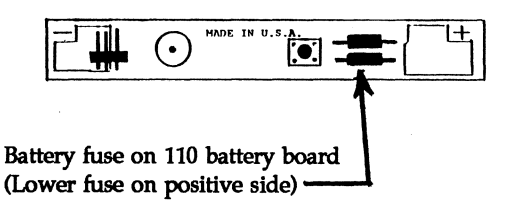

The Portable Plus's battery fuse is found on the main processor board. (The main processor board and the battery fuse are visible in the bottom of the Plus's battery compartment after you remove the white Battery Cover and the black Battery Terminal Cover.)

#### Bottom Section of Portable Plus Main Processing Board

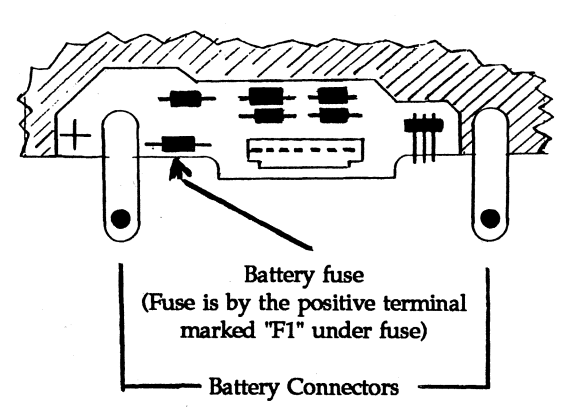

#### **REPLACING BLOWN FUSES**

Replacing the fuse requires a new fuse, a soldering iron, and the knowledge and skill needed to solder small electrical components. It's relatively simple to remove the **III** Battery Board from the HP110 battery pack. Then you could unsolder and replace a bad fuse. However, getting at the battery fuse in the Portable Plus is a little more difficult. You may need to disassemble the Portable Plus and remove its Main Processing Board to unsolder its battery fuse. We are not going to describe the process in detail because if you don't already have the skills you shouldn't attempt it.

If you want to do your own repair, Ed Keefe tells us that you can get a replacement fuse through Allied Electronics (800433-5700). The Allied Electronics catalog refers to the fuse as an "Axial-Lead PICD 11 Subminiature Fuse," stock number 845-2014. You will probably be able to get the fuse through any competent electronics supply store, including Radio Shack, or you might try one of the many electronics parts catalogs available (Newark, Mouser, DigiKey, etc.).

Ron Chase, Personalized Software's technical wizard, says  $\mathbb{R}$  that there is only one reason why a fuse ever blows  $-$  "too much current passing through it." Remember, even if you successfully replace your own fuse, you don't eliminate the reason the fuse blew in the first place.

Component failure inside the computer can cause you to blow a battery fuse. However, another more common cause for a blown battery fuse is shorting out the circuit board while changing a battery. Take care not to allow the battery terminals to make contact with the exposed printed circuit board when removing or replacing the battery. Make sure the metal strap that connects the battery is folded out of the way and be careful not to touch the circuit board with a nut driver, torx wrench, or any metal tool.

#### *THINK JET* **cI DISK DRIVE BATT£RY FUSES**

The ThinkJet and the HP9114 both have a 5 amp battery fuse located in the battery pack. The HP9114's battery fuse is soldered on a small green circuit board (left-most in a row below the notch in the top right of the board).

The ThinkJet's fuse is soldered between two of the batteries and is covered with black "shrink tubing" (it looks like a thick black loop of wire).

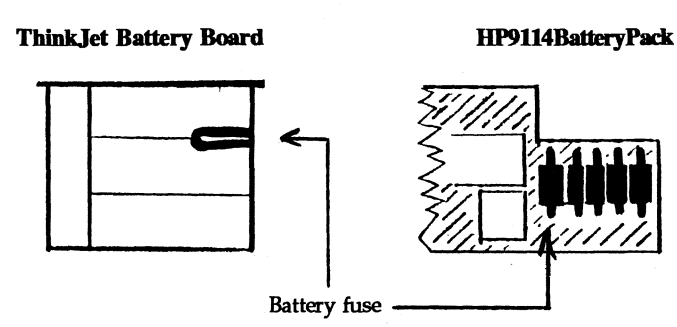

#### **PERSONALIZED SORWARE REPLACES BATlfRY FUSES AND TROUBLESHOOTS FOR THE CAUSE**

If you wish to have Personalized Software replace a battery fuse or troubleshoot your HP Portable, Printer, or Disk Drive, give us a call at (515) 472-6330. Ask for one of our sales/service representatives, who will answer any questions you have, fill out a Service Repair Request, and give you shipping information.

•

### **Some Frequently Asked Questions About HP Portable Computers**

#### **DISK DRIVES**

**WHY DID THE FUSE BLOW IN THE FIRST PLACE? and** Q. How many external disk drives may be connected to the Portable?

- A: The Portable can support up to 8 external disk drives.
- Q. My 9114 seems to need charging after an hour of use, even when I have it plugged into the wall outlet. Why does the power still run down so quickly?
- A: *The HP9114 can store enough power* to *last* 40 *minutes during times* of *heavy disk access. The charger that comes with the HP9114 does not allow the HP9114* to *run* off of *the wall outlet, it is used solely* for *charging the disk drive battery when the drive is turned off. To be safe, always recharge the disk drive before doing large disk* backups

*Personalized Software's Empowerer* H *lets you run your HP9114* Disk *Drive directly off AC current. A modified 9114 battery case inserts into the disk drive's battery compartment and connects* to *a special AC adapter. We* have *the Empowerer* H for *both the HP9114 and the Think/et. Be sure an specify which peripheral you will be using the Empowerer*  H *with. (Product number* for *the* 9114 *Empowerer* H *is EM13NH. Subscriber price is \$95.)* 

- Q. I have a Portable, a ThinkJet printer and an HP9114 Disk Drive. The Disk Drive was fully charged at the beginning of the day. Even though I never accessed the drive, the power light started blinking at the end of the day. I only used the printer. Why is the disk drive loosing power?
- A: Even when the HP9114 is not being accessed, it is "awak*ened"* for *several seconds* each *time another peripheral on the . loop before the HP9114 is accessed. To help optimize*

### New software breakthrough!

# c,50% more file space for as little as \$89.95!

- *Easy to use-if you can save a file, you already know how to use SQUISH PLUS!*
- *A must for every HP Portable owner-ROM Backup version especially valuable if you use a Portable Plus! (Sorry, SQUISH PLUS doesn't run on the HPllO.)*

It isn't often we find a program that's a must for every portable user, but Squish Plus is just such a program.

Squish Plus lets you increase your disk storage space by 50% or more for as little as \$89.95 without having to install any hardware or learn any new commands.

Squish Plus compresses files, saving them much more efficiently than DOS. For example, a word processing file of 50K might only take 30K using Squish Plus.

#### COULDN'T BE EASIER!

'Ib use Squish Plus, you simply add a new drive letter to your system (for example, e:). If you wish, the new "drive" can be password protected.

Then, whenever you save files to the new "drive," Squish Plus compresses them automatically. When you retrieve a compressed file, Squish Plus automatically expands it to its normal size.

The saving in disk space is enormous: Squish Plus compresses data files (spreadsheets, text docume~ts, databases) by 30-70%, and compresses program files by 5-25 %. On the average, *you will increase the amount of data you can store on a disk by* 50% *or more!* 

Note: All your other software can use the com-

pressed data *as is.* There are no new commands to learn. You set up directories and perform all file operations-save, retrieve, copy, rename, backup, etc.-the same way you always do. (File backup takes up fewer disks, of course, and is significantly faster.) You can even use the Norton Utilities "Undelete" program to re-

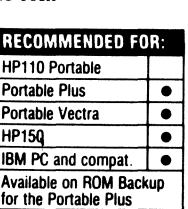

cover compressed files that have been deleted!

Initial set up is easy too. There is no need to reformat or repartition your present disk. All you do is install Squish Plus as a "device driver." (You don't even have to know what that means. The manual-one of the best we've seen-walks you through the procedure in 5 minutes.)

#### ANY DRAWBACKS?

Other file compression programs impose a speed penalty. But Squish Plus is so efficient *there's virtually no loss of* speed-especially on the Portable Plus-except perhaps for a slight additional wait with some of your program files and largest data files.

Other file compression programs also set aside a significant amount of internal memory space for file decompression. But Squish Plus uses only 36K of memory for everything.

(Portable Plus users may need to increase internal [main] memory by as much as 36K. On the Portable Vectra and *LS/12* Laptop, Squish Plus simply borrows 36K from the 640K of memory that's built in.)

#### WHAT ABOUT DISK SPACE FOR THE PROGRAM ITSELF?

The files on the Squish Plus disk total 139K, including several Squish Plus utilities.

Portable Plus users can get by with just 54K by eliminating all but two essential Squish Plus program files. (You can even reduce your Edisk space requirement to zero if you're willing to disable PAM and load Squish Plus from an HP9114 each

# **YOUR DISK** BEFORE 1 : 1 : **I', I', I', I', YOUR DISK** AFTER

*SQUISH PLUS "compresses" your files* so *they take up less disk space!* 

time you reboot).

A better alternative-and the one we recommend-is to purchase Squish Plus on ROM Backup (see box below).

Whatever computer you use, *there is no other* way to expand your file storage space that is as *way to expand your file storage space that* is *as easy or economical as Squish Plus.* Order your copy at no risk today.

Squish Plus for IBM PC compatibles Retail Subscriber<br><u>Price Price</u> Price \$99.95 \$89.95

Squish Plus for Portable Plus

PRODUCT NO. SQ12NS \$129.00 \$99.95 PRODUCT NO. SQ11NS

Rom Backup Package (includes Squish Plus for Portable Plus on disk and two 64K Backup ROMs)

\$264.00 \$234.95 PRODUCT NO. SQ11NK

Squish ROMs (Must own Squish Plus for Portable Plus for each ROM set purchased)

\$135.00 \$135.00 PRODUCT NO. SQ12NR

&D-DAY MONEY BACK GUARANTEE See order form for details.

#### TO ORDER

Use enclosed postage-paid order form or send check or credit card information (#, exp. date, signature) to: Personalized Software P.O. Box 869, Fairfield, IA 52556 515/472-6330

#### IMPORTANT MESSAGE FOR PORTABLE PLUS USERS

#### Special Portable Plus version

The authors of Squish Plus have worked with Personalized Software to create a customized ver-<br>sion that runs on the Portable Plus. This version is available only from us. Be sure you specify "PORTABLE PLUS VERSION" when you order.

#### Buy Squish Plus on ROM!

With disk space at a premium in the Portable Plus, the best way to buy Squish Plus is on ROM

**Backup.**<br>Our exclusive ROM Backup package includes the Squish Plus disk, and two ROMs-128K total-that contain all the Squish Plus files (except

for one that you'll never need). With Squish Plus on ROM, all the useful Squish Plus utilities will always be available, and you won't have to give up any disk space at all.

# CALL NOW!

515-472-6330

*time* of *the HP9114, either take the disk drive off the loop when not in use,* or *put it after all the other peripherals on the loop.* 

#### **LOTUS lA ON THE HPll0 AND PORTABLE PLUS**

- Q: Every time I try to run the HP110 Lotus 1-2-3 Tutorial, I get the "Loading Tutor" and then I return to the PAM screen. What's wrong?
	- A: *You need at least 192K bytes* of *memory on the electronic disk*  to load the Lotus Tutorial. Check the SYSTEM CONFIG *menu* (15 *from PAM)* for *the number* of *bytes you have allocated* for *memory.*
	- Q: Is there any way to load the Lotus Tutorial without using an external disk drive?

*A: No.* 

- Q: What are the differences in Lotus 1-2-3 on the Portable Plus and the HP110?
- A: *Louts* 1-2-3 *runs virtually identically on both machines.* It *executes out of ROM and requires about 40K bytes overhead*  of *RAM.* The *PrintGraph and Translate utilities are on the external HP110 utilities disk and on utilities disks that come with versions 1A and 2.01* for *the Portable Plus. The tutorial on the HP110 utilities disk requires a minimum of 192K RAM* to *run.*
- Q: How much memory does the Lotus lA application use?
- A: *Approximately 96K bytes minimum is required on the HP110 and 108K bytes minimum on the Portable Plus.*
- Q: Can the built-in Lotus application on the HPllO and Portable be transferred to another personal computer?
- *A: No. None of the built-in applications on the HP110* or *Portable Plusare transferrable.*
- Q: When I try to run PRINTGRAPH the message "LOAD-ING PRINTGRAPH" appears, but the system returns to the PAM menu instead of running the program. What's wrong?
- A: *You need at least 152K bytes of memory on the Edisk* to *load PRINTGRAPH. Check SYSTEM CONFIG menu* for *the number* of *bytes you have allocated* for *memory.*
- Q: Why does the message "MISSING OR ILLEGAL CON-FIGURATION FILE" appear on the screen when I try to run LOTUS 1-2-3 on the HP110?
- A: *To clear this message press Return and select the following commands: /WORKSHEET, GLOBAL, DEFAULT, UP-DATE.* This *creates a default configuration file called 123.CNF* for *which LOTUS* 1-2-3 *looks* each *time it is invoked.*
- Q: I want Lotus 1-2-3 to pause after each keystroke (singlestep execution) in my macro, rather than type the entire sequence. How is this done?
- *A: Press CTRL-fl. There is no need* to *hold down the Shift* key *as indicated in the manual.*
- Q: I worked on a Lotus file that I had transferred from my IBM to my 110, and then transferred it back to the IBM, but now the worksheet only takes up half of the IBM screen. How can I get the worksheet back to normal?
- A: When *you transfer a Lotus worksheet from The Portable* to *the IBM, it remains in its* 16 *former line format even after it is transferred back* to *the IBM. To expand the worksheet back*  to *its original size on the IBM, hit /WORKSHEET* WIN-*DOW HORIZONTAL to create a window. Then invoke WORKSHEET WINDOW CLEAR and your worksheet will then take* up *the full IBM screen again.*

#### **OTHER QUESTIONS**

- Q: Can you send control or escape sequences to the printer in a MemoMaker file?
- A: *MemoMaker on the HP110 Portable does not support embedded escape sequences. Press CtrI-[ on the Portable Plus.*
- Q: I ran out of memory when using MemoMaker. How can I configure The Portable for the largest possible memo?
- *A: Your Memomaker document is limited* to *available system memory* or *64K bytes, whichever is less. To get a 64K document, your system memory must be set* to *120K* or *greater. This allows* for *27K taken up by DOS, and 20K used by MemoMaker. With your memory set* to *at least 120K, you can get* 819 *lines,* or 14.9 *pages. Note that the amount of memory* used *is independent* of *your settings* or *the amount*  of *white* space: to *maximize the size* of *your document set the margins as wide as possible and don't use blank lines.*
- Q: The MemoMaker program is much larger on the HP1SO. Why?

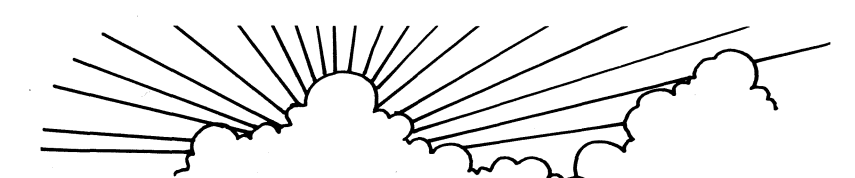

# **The Editor II** It's way beyond

# You won't believe all the word-processing Features this \$129\* program contains—and it<br>takes up less than 40K of memory!<br>For the state of the paper subscribers and new the subset of the powerful mortal and new<br>that interest and new tersion is and new terminon of th takes up less than  $40K$  of memory!

\* (only \$99.95 for Portable Paper subscribers)

#### *By* Hal Goldstein

Let's face it: MemoMaker is an adequate word-processor, but it has its limits. No search and replace. No simple way to merge files. No destructive backspace key. (To delete the last character you have to use the left arrow key and the deletion key[s].) No compressed or expanded printing. No. . . - but why go on? If you use MemoMaker, you probably have your own list of things you wish it could do.

Well we have good news! Now there's an easyto-use text editor that runs on the Portable and Portable Plus that will satisfy almost every item on your wish list. And the program comes with a built-in bonus: It also runs on the HP 150, IBM PC, and HP Vectra, which means that now you can use the same program and files on your desktop that you use on your Portable.

The program is called THE EDITOR II. It does everything MemoMaker does plus a heck of a lot more. And you don't have to go to the expense of buying WordStar (for the Portable) or MS Word (for the Plus) to go beyond MemoMaker's capabilities.

THE EDITOR II's most valuable features are listed on the chart to the right. It's quite a list, isn't it? To me, THE EDITOR II is a real blessing. I use it daily instead of MemoMaker, and I've silently given thanks to its author, Ed Gilbert, many, many times. Just a few minutes with THE EDITOR II (that's all it takes to be up and running) and I think you'll be a fan of his too.

In addition to the great features listed to the right, there are six more I especially want to emphasize:

1. THE EDITOR II's Lotus-like menus make it incredibly easy to use.

2. THE EDITOR II creates ASCII files, which means you can send your files to and from almost any other program or computer without special formats or codes.

3. THE EDITOR II will automatically back up your files to protect you against mistakes: When you save a file, THE EDITOR II saves not just the current version, but the previous one as well.

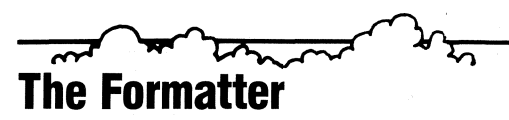

THE FORMATTER gives you advanced formatting capabilities that even THE EDITOR II can't handle~ like: multi-line headers and footers . automatic hyphenation (you can even add your own words to the built-in dictionary) . user-specified page length and line length  $\bullet$  automatic page numbering  $\bullet$  tables and charts • table of contents generation • and more.<br>THE FORMATTER works by imbedding special for-

matting codes into your EDITOR II, MemoMaker, or other ASCII text files. You can customize THE FOR-MATTER for almost any printer.

4. THE EDITOR II takes up less than 40K of memory.

5. THE EDITOR II loads and saves files and executes commands exceptionally fast. 6. THE EDITOR II comes

with a well-written reference manual and a step-by-step tutorial.

Even in the desktop market, it is difficult to find a word processor with this many useful features at this low a

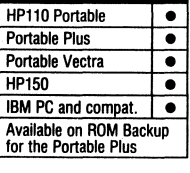

RECOMMENDED FOR:

available on **ROM Backup** for the Portable Plus<br>for an additional \$95<br>ee "Software on ROM"<br>in this issue.)

price. For the Portables, THE EDITOR II simply can't be beat. See for yourself: Order your copy, risk-free, today.

THE EDITOR II on disk  $\ldots \ldots$  : \$99.95 Portable Paper subscriber price .. \$79.95 PRODUCT NO. EDIINS

ROM BACKUP version ......... \$194.95 (THE EDITOR II on ROM and disks)

PRODUCT NO. EDI2PP

For users of Version I or SuperROM: **EDITOR II Upgrade Kit on disk ... \$35.00**<br>PRODUCT NO. EDI4NS

Upgrade Kit on ROM and disk . . . . \$58.00

PV users: Be sure to indicate "PORTABLE VECTRA" on your<br>PV order so we can send you proper disk format.

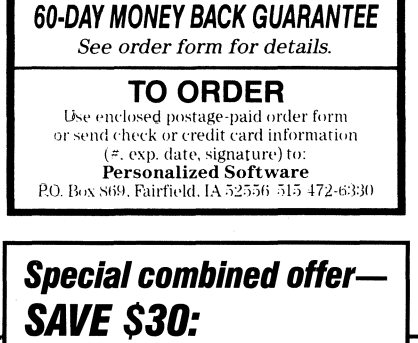

THE EDITOR and THE FORMATTER together-Only \$119.95 total (Portable Paper subscribers only)

Note: The user manual itself is a challenge, and no technical support is available. We therefore recommend THE FORMATTER for strong computer users or those already familiar with text formatters.

If you need any of the features listed above, and if you're willing to spend the time it takes to learn the commands, THE FORMATTER is for you. Order your copy, risk-free today.

THE FORMATTER ....................\$59.95 Portable Paper Subscriber price ....... \$49.95

THE EDITOR II gives you all these great text-editing features and more:

• Search and replace. Just tell THE EDI1DR II what word or phrase to *look* for, and it will display each occurrence and/or replace the occurences either selectively or globally.

• **Edit two files at once.**<br>THE EDITOR II will display two separate portions of text at the same time, one above the other. You can view and edit two parts of the same file-or even two different files-simultaneously.

#### Backspace delete.

You can erase the last character with a single keystroke.

#### • Block and line centering.

THE EDITOR II lets you center blocks and lines of text with a few simple keystrokes.<br>• Powerful macros.

Store any sequence of keystrokes and play it back at the touch of a single key. Macros can be edited, deleted, stored in files-even autoloaded on startup. THE EDITOR II comes with over two dozen macros to get you started.

• No limit on file size.

If you're an HPllO Portable user, you're no longer confined by MemoMaker's 8l9-lim' limit. You can have as large a file as internal memory allows.

- File merge. You can merge two or more files together with ease.
- Compressed and expanded.

You can imbed control characters in your text to tell your printer to print all or part of your text compressed, expanded, bold, underlined, or whatever else your printer can handle.

- Unlimited line length. Your files are no longer limited to 80 characters per line. This means, for example, *you* can print 132-character lines on your ThinkJet in compressed mode.
- Lines per page. You can specify the number of lines per page, using the control codes required by your printer.
- Easy in, easy out. You can exit from THE EDITOR II, run another program, then type a one-word command and be back in THE EDITOR II

exactly where you left off. This includes exiting DOS-which means you can delete, copy, and rename files while running THE EDITOR II.

• Right justification and automatic paragraph indent.

A simple command right-justifies your text and automatically indents your paragraphs however many spaces you wish .

• Undelete.

A simple command will undelete the last line or block of text deleted.

• Upper/lower case conversion. Another simple command lets you change between upper case and lower case without having to retype anything.

In terms of useful features per dollar, THE EDITOR II is a truly exceptional buy. I urge you to try it. Order yours today.

Hal Soldite

PV PV users: Be sure to indicate "PORTABLE VECTRA" on your order so we can send you the proper disk format.

#### THE PORTABLE PAPER

A: MemoMaker was originally written in Pascal and re-written *in Assembly language* to *conserve ROM space on the HP110 (theHP110 version* of *MemoMaker is 20K, the HP150 version is* 110K).

.-

*. Although MemoMaker itself is only* 20 *K on the.* HP110, *the minimum RAM required is 111K. This is because in addition* to the RAM . *required for MemoMaker' (20K) you*  have *to allot* RAM for *the HP110 operating system (27K) and alot* RAM for *the maximum document* size *(64K).* 

- Q: How much internal memory is available on the HPilO? Can the internal memory be expanded?
- A: *There are 272K bytes of* RAM *available on disk A and 384K bytes* of *ROM on disk* B. *No, you cannot expand* the *internal memory. Only external drives* may *be added.*

Q: Where is the serial port located on the Portable?

- A: *The serial port is located on the back right-hand side* of *the*  system, next to the modem connector. This is a special 9-pin *connector as opposed to the larger 25-pin connector some 8086 computers* have.
- Q: Will memory be affected if there is a power outage while running the Portable with the adapter plugged in?
- A: *No.*

Q: How do I run the Portable's built-in Diagnostic Test?

A: *To run the built-in test, proceed as follows:* 

- *Turn off the Portable*
- *Hold CTRL-SHIFT-EXT* CHAR *keys down and press the f8 key. .*

HP110 *users can run a more extensive diagnostic test with the TEST program on the* HPl~O *Utilities disk.* 

•

**Dungeons and Dragons** 

*By Michael Coulter* 

*[Editor's note: When I left* the *heart* of *Silicon valley in California to move to a small town in Iowa,* my *fellow Hewlett- Packard engineers could not understand it. After six years, one* of my felt would work on the Portable Plus. (Ed Keefe and Aaron *Morse confirm that it does*). Further he wrote two excellent documentation files: an introduction and a hints file to ease the *transition into* Hack's *world* of *Wizards, Umber Hulks, Dragons, and Cavemen.* I *have edited these two files to* give *a flavor* of *the game.* 

*I personally* have *not entered this underworld* of *intrigue. Michael wamed* me of *its addictive quality. Therefore, I do not*  know *if there are any problems* of it *working on the Plus. If you*  want a copy, order the two disk Keefe Kollection described in *Through* The *Looking. Glass and News From Personalized Software columns* for \$29 - *Hal.]* 

III Q: Can I use the Portable in European countries?<br>II Dragons and is a descendant of Rogue. It was first imple-<br>II mented on UNIX. When you play Hack you choose to play III Q: Can I use the Portable in European countries?<br>In mented on UNIX. When you play Hack you choose to play mented on UNIX. When you play Hack you choose to play **A:** *Yes. You will need a 220 volt adapter/recharger, HP product* **IV** a particular kind of character: Caveman, Fighter, Knight, *A*: *Yes. You will need a 220 volt adapter/recharger, HP product* **IV** a particular kind of *number HP82066B* (*Personalized Software has them in stock*). **Speleologist, Tourist, or Wizard.** You character will *number HP82066B* (*Personalized Software has them in stock*). **Speleologist, Tourist, or Wizard.** Your explore the Hack dungeon with the ultimate goal of carrying out the Amulet of Yendor. In your explorations<br>
you will encounter various creatures and objects. Your<br>
challenge is to learn how to cope with these creatures and<br>
use the objects and complete your quest.<br>
A termi you will encounter various creatures and objects. Your chalienge is to learn how to cope with these creatures and use the objects and complete your quest.<br>A terminal-oriented display is used. As you explore a

level, a map is maintained on the screen. Your character will start out on level 1. There are up and down stairways. *H* you go upstairs from level 1, you exit the dungeon and leave the game. Below the map there is a status line which gives information about the state of your character. Above the map is an input line where you will be prompted for your commands and told of the results of your actions.

Here's a sample screen, after a level has been partially mapped:

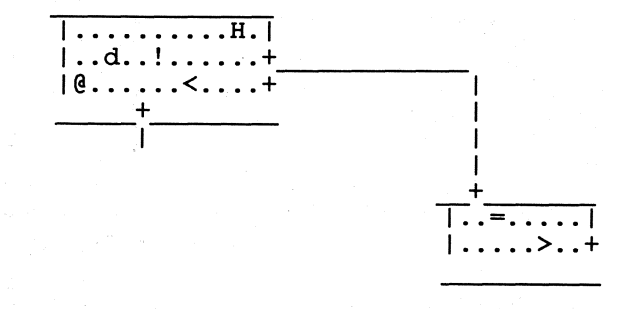

Level 1 Gold 120 HP 2(16) AC 8 STR 18 EXP 1

Your character is the " $\omega$ " sign. The room contains you  $(\omega)$ , your dog (d), a magic potion (!), a Hobgoblin (H), and the up staircase  $(\langle \rangle)$ . The other room contains the down staircase  $(>)$  and a magic ring  $(=)$ . Any alphabetic character you see on a map is a monster. Most non-alphabetic characters. are objects.

A status line will be shown below. the map. The above sample status line has the following elements:

# USED HP PORTABLES AND PERIPHERALS

prices.

HP110 Portable<br>Portable Pluses oortable<br>HP1505<br>HP9114 Disk Drives<br>HP9114 ThinkJets HP1505<br>HP1505 HP 19114 Disk British<br>HP9114 ThinkJets<br>HP-IL Converter HP-IL ThinkJero<br>HP-IL Converters<br>HP-IL Converters HP-IL Convertors<br>HP-IL Convertaces<br>Video Interfaces Video Internate HP SOLUME<br>HP ROMS and more and more<br>
and more<br>
(If you've bought a 1- or<br>
(If you've bought of R<br>
(If megabyte in your completed) and We hought a 1- or<br>(If you've bought of rawer,<br>2-megabyte RAM drawer,<br>2-mell even buy your old monor If you've bought a drawer,<br>If you've bought a drawer,<br>2-megabyte RAM did RAM<br>we'll even buy your old memory!)<br>drawer and extra memory!)

# We buy them. We sell them. We guarantee them.

No longer using your HP Portable or peripherals? Turn them into cash through The Portable Equipment Exchange. Prices fluctuate, so call us for current figures.

> For good buys on used-and new-HP equipment, see our 4-page brochure enclosed with this issue.

# Buying used HP

equipment makes sense. You know HP quality! Even used HP machines can serve you well for years. Call for current

Any used item you buy from us can be returned within 30 days for a full refund. In addition  $\neg$ 

**ONE-YEAR GUARANTEE** (parts and labor)

# on all used equipment!<br> $\leq$   $(515)$   $472.6330$

#### The Portable Equipment Exchange

-a division of Personalized Software P.O. Box 869 Fairfield, IA 52556 © Copyright 1987 Personalized Software

## No more cutting and pasting-Now you can print it sideways!  $\diagup$ \_ .. \_-\_. \_\_ .\_----\_ .. \_-\_ ... \_.\_.\_--\_ .. \_-\_ ... \_.\_.\_ ... \_\_ .. \_--"

### At last! Sideways printing for the HP Portable, Portable PLUS, an'd

e digens de la partie de la partie de la partie de la partie de la partie de la partie de la partie de la par<br>Les parties de la partie de la partie de la partie de la partie de la partie de la partie de la partie de la

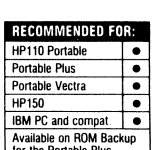

 $\sum_{\text{for } k \in \mathbb{N}} \sum_{\text{A} \text{ and the HP150, Vector, IBM PC, } \text{for the Portible phase}}$ • MS-DOS computers, and most HP graphics printers.)

It's called SideWinder, and it's perfect for Lotus 1-2-3 print files, MemoMaker files, or any other text (ASCII) file that's too wide for a normal page.

Just type in the file name, and SideWinder does the rest, printing up to 53'rows *sideways* -for as long as your paper supply lasts. You'll never need to cut and paste again!

SideWinder's high-quality graphics characters are indistinguishable from ordinary characters, and SideWinder prints just as fast as your ThinkJet can.

In addition, a built-in mini text editor lets you get inside your print files and easily create  $\mathbf{double\text{-}width}$ characters and underlines.

### SideWinder  $\dots\dots\dots\dots\dots\dots$  \$69.95  $\bullet$  For a *complete graphics software program*, see ad for "Sketch"<br>\$59.95 for Portable Paper subscribers over form and guarantee are on inside back cover or send  $\overline{$59.95}$$  for Portable Paper subscribers

OPTIONAL EXTRAS: Southern Software of

SideWinder is puhlished hy Southern Software

New Orleans, creators of SideWinder, have also created two companion utilities that work only on The HP Portables: SideChar lets you create your own sideways characters.<br> $\blacksquare$ 

iil!ii!!!IIIIIi.llilllll~lli~llljl~l!iiiiiill~

 $\exists$ 

*SIDEWINDE* 

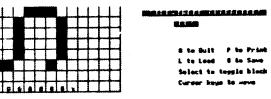

Simply fill in a grid on your Portable to modify SideWinder's builtin characters . . create italics . . . Hebrew letters . . . integral signs . . whatever sideways characters you wish.

Sketch & Print lets you make line drawings on your screen using the cursor and function keys.

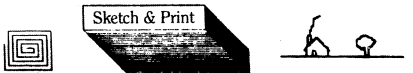

It's a lot like those Etch/Sketch toys you played with as a child.<br>(Actually, it's even better because you can draw not just horizontal<br>and vertical lines, but also *diagonals* with a single key.) Sketch &<br>Print also lets \$10 for both utilities when purchased with SideWinder

PRODUCT NO. SW11NS<br>
PRODUCT NO. SW11NS<br>  $\begin{array}{r} \text{check or credit card number to Personalized Software, PO Box} \\ \text{869, Fairfield IA 52556 (515) 472-6330.} \end{array}$ 

SideWinder 1.01 owners may upgrade to current version 2.01, which supports 8 chargin chang and the Same of the Same of the Same of the Same of the Same of the Same of the Same of the Same of the Same of the Same of the Sam

**EL** 1-2-3 are. registered

trademarks of

Lotus

Development

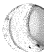

 $\mathcal{C}$ 

available on **ROM Backup** for the Portable Plu

in this issue<br>in this issue

- Level  $1$  the level of the dungeon shown on the map.
- Gold  $120 -$  how many gold pieces you are carrying.
- $HP$  2(16) Hit points indicate how much damage you can take before you die.
- $AC 8$  your armor class. An unarmored character has an armor class of 10.
- STR  $18-$  your current strength. Eating a tin of spinach or drinking a potion of strength will increase this. Drinking poison or being stung by a poisonous creature will lower this number.
- EXP 1 your experience level. As you gain experience by destroying monsters, your experience level will rise.

! Commands are typically single characters. You fight a monster by trying to move to the space where the monster is. Your character can only carry so much stuff, so at some point you have to decide what to carry and what to leave behind or consume.

*By Michael Felsenstein* Another important thing to know when you are learning the game is that you can copy the file where your game is kept and if you are killed, you can copy the saved file back  $\overline{10}$  No need to repeat Portable Plus advantages over the HP110 and pick up the game where you left off Purists consider  $\overline{10}$  like screen, RAM sizes, a will save you from having to start over again and again.

the game. You shouldn't read them if you want to discover everything yourself:

- Early in the game you are in great danger from starvation. Eat any monster that isn't poisonous or causes damage. Mter a body is dead for a while it becomes tainted. Eating a tainted body will kill you unless you immediately quaff a potion of healing or a potion of extra healing.
- You can bargain with a shopkeeper by dropping most of your money and paying for an object. You can use a wand of digging or a pick-axe to dig a hole in the wall of a shop and take items without paying for them.
- **An elven cloak will protect you from the sleeping bite** of a homunculus (h), or the poisonous sting of a killer bee (k). It will protect metal armor beneath it from a rust monster (R). It makes it much more difficult, but not impossible, for a cockatrice (c) to tum you to stone. It is difficult to win a game without an elven cloak.
- A tame dog will not step on a cursed item.
- The two most important rings are a ring of teleport control and a ring of fire protection. Other important rings are a ring of levitation and a ring of regeneration.
- *As* your luck increases it will be easier to throw gems to a unicorn.
- To kill a dragon you need either a ring of fire protection or lots of hit points from a nurse.
- Eating a lecrota monster gives you the ability to teleport at random times.
- Eating a giant bat will make you confused. Feed it to your dog.
- An umber hulk is dangerous. Its gaze can confuse you.
- **Before you get to the real end game, you will probably** need to get a wand of wishing on the maze level.
- When you zap (z) the wand of wishing, you will be asked for what object you want. You get three wishes.

The final end game is played in hell, which is burning hot, so if you haven't eaten a dragon you must wear a ring of fire protection.

•

### **110/Portable Plus Tips and Important Differences**

and pick up the game where you left off. Purists consider **radio where screen, RAM sizes, and customized B drive.** However, this to be cheating but when you are learning the game it. Changing from the HP 110 to the HP Plus this to be cheating, but when you are learning the game, it changing from the HP 110 to the HP Plus is full of surpris-<br>es. Unfortunately not all pleasant. The appearance of both In the hack distribution disk there are a number of text machines is almost identical, something like identical twins files may be studied to learn more about the game. they are hard to distinguish, but their characters are usually Here are a few random hints to give more of a flavor of completely different. Here is a list of some of the differ-<br>Learne Nou shouldn't road them if you want to discover ences I found using the HP110 and the Portable Plu

- 1. For identification purpose the names of the Portable Plus' keys are capitalized and fused'into a single word, so two word keys appear with a second capital letter in the middle of the name.
- 2. In Lotus 123 CTRL-Break to interrupt a series of commands will not work. Use escape instead. (Are there other alternatives?). This is probably not the only difference in Lotus. The manual is the same for the HP110 and the HP Plus.
- 3. For heavy Memomaker users there are some other changes to get used to. For example, if you start with GetMemo and try to erase whatever the last filename was, you find out that no single key will do it. The best way to accomplish this is:
	- A. Tum the Insert off;
	- B. Press the arrow key left all the way if a drive change is needed and start overwriting. No canceling back space.
	- C. Next press **Return** as prompted on line 3 of the screen. The "F keys" display DocumentFile\* or ASCITFFile\* and FileManager\*.

**BV** PV users: Please subtract \$10 from subscriber price (since we don't have to send you additional customized<br>disks or extra documentation). Be sure to indicate "PORTABLE VECTRA" on your order.

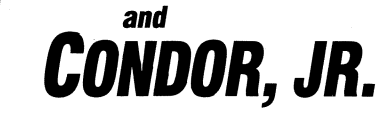

#### Database management made easy!

If you have customer files, sales records, inventory, or lots of *anything*  that you need to keep track of, you need a database management system (DBMS).

 $\Omega$  $\bigcup$ 

If you want a sophisticated DBMS that even a beginner can use, try Condor 3 or Condor, Jr.

Condor 3 runs on the Portable Plus, Portable Vectra, and HP150. Its smaller cousin, Condor, Jr., runs on the HPllO and Portable Vectra only. Both versions let you set up a database in a single step, simply by typing a picture of the input form right on your screen. You enter and modify data-or even revise the database structure-simply by typing right on the same form.

Unlike other database systems, you simply tell Condor what to do, not how to do it-and you tell it using simple, English-like statements such as LIST CUS1DMER BY NUMBER NAME STATE AND COMPUTE TOT SALES.1D.DATE.

As a result, it takes only one fifth the<br>time to compute, display, sort, search, or report on your data using Condor as com-<br>pared with other database systems such<br>as dBASE III. Most users find they can<br>create and begin to use their first database within minutes after opening the package.

Condor  $\bar{3}$  (but not Condor, Jr.) is a fully relational DBMS. That means you can use Condor 3 to compare, select, and combine data from two or more files. Condor 3 also lets you create your own condor 3 custom report formats. (Condor, Jr. in-

cludes a LIST com- mand for limited re- port writing.)

You can transfer data back and forth from Condor 3 to Lotus 1-2-3 print files

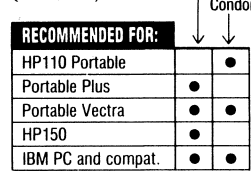

#### **WHAT THE EXPERTS SAY:**

"If you want a database you can use immediately (without even opening the manual)...Condor 3 is the **DBMS** to buy."

-Jim Morgan, Data Base Advisor

"... a textbook example of what a database management system should be.'

-James Perotti, PC Magazine

"... for a straight database, I'll take Condor." -Jerry Pournelle, InfoWorld

and other files not created by Condor.

rently in use. We think the Condor people have done a fabulous job of packing an enormous amount of database power into an incredibly easy-to-use system. We urge you to try Condor 3 or Condor, Jr. at our risk today.

Condor 3 ................\$495.00 \$379.00 for Portable Paper subscribers PRODUCT NO. CR11NS

Condor, Jr. . . . . . . . . . . . . . . \$99.00 \$89.95 for Portable Paper subscribers.<br>PRODUCT NO. CR13NS

# Sondor 3<br>
Condor, Jr. **MEMORY REQUIREMENTS** Condor 3 requires only 128K of memory to run.<br>The entire program, including the report writer,<br>fits in less than 360K. Since each command is in its own file, you can save memory space by<br>deleting any commands you don't need.<br>Condor, Jr. is even more memory-efficient:<br>the main program is only 25K, and you add in-<br>dividual 10K programs for each function you<br>wish

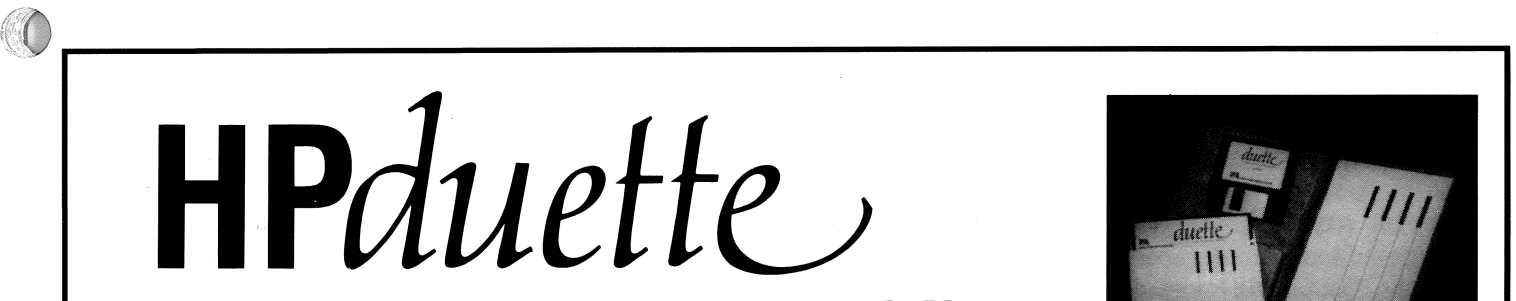

#### *It transfers files both ways between your Portable Plus and your desktop computer without an HP-/L card!*

An HP-IL card inside your IBM PC or compatible computer lets you transfer files to and from your Portable Plus.

It's a good solution to the data transfer problem, *provided* you only use one desktop computer. But if you ever need to transfer data between your Portable Plus and someone else's desktop computer, you're stuckor at least you were until now.

Because now there's a way to do it with software.

It's a program called HPDuette. Together with a special serial connecting cable that it comes with, HPDuette is all you need to transfer files at high speed both ways between your Portable Plus and any IBM PC compatible desktop.

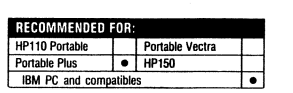

HPDuette performs complete error checking during the transfer process to ensure data integrity. It handles multiple-file transfers, subdirectory transfers, and DOS "wild card" usage. It lets you use DOS commands such as type, list, rename, and erase without having to exit the program. And it transfers data *faster* than you can with an HP-IL card.

HPDuette is easy to use too. Simple menus and easy-to-understand help screens are available at all times.

For true convenience in file transfer to and from your Portable Plus, order HPDuette today.

HPDuette with cable for Portable Plus ...\$99.95 \$S9.95 for Portable Paper subscribers.

PRODUCT NO. DU11NS

HPDuette is a registered trademark of Platte River Associates, Inc.

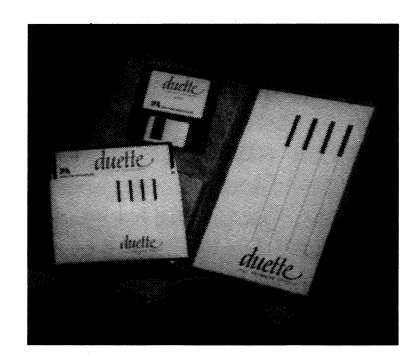

HPduette comes with a serial cable and two disks; you load one disk into your Portable Plus and the other into the desktop.

HPDuette transfers data at 57,600 baud. To use HPDuette, you connect the 9-pin serial port on your Portable Plus to the serial port on your desktop computer using the serial cable that comes with the program.

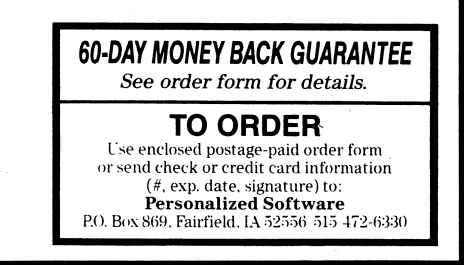

110  $|P+|$  4. In Portable Plus Memomaker, FileManager\* replaces the Directory on the 110; quite an improvement, as there is no need to save and exit to PAM to do any of the DOS commands available directly from FileManager\*. File-Manager in Memomaker makes a lot of sense. Not only does it display the files stored in any of the active drives, it offers all the file manipulation the 110 offers in PAM. It is one of the best enhancements of Memo-

maker. It allows change of the default drive (A is the best choice for speed and disk drive protection).

- 5. In Portable Plus Memomaker the StartApplic key has practically disappeared, the user has to type in the name of the file in most instances. Where F1 on the HP110 used to do StartApplic, the Nameless default file has been replaced by Tempmemo, which has to be spelled out at the beginning of the session. The Portable Plus table and arrow keys are much faster, but saving a file on the A drive takes seconds, as compared to the almost instantaneous 110.
- 6. If disaster strikes on a 110 a very gentle tap on the battery compartment reset button can reset the computer sometimes without losing the content of drive A. The Portable Plus has a screwed-on battery cover with a tiny hole in front of the reset button, which makes it difficult to gently tap; besides it does not seem to work.
- 7. Another feature available only on the 110 is the modification of the help key in MemoMaker into a canceling backspace key (see Vol.1, No.1, Pg.2). The MemoMaker program on the '88 Subscribers Disk does the same for the Portable Plus.
- 8. The Format Keys within MemoMaker also act in a completely different manner on the Plus. Format leaves keyboard and ExtendChar function keys active while deciding where to place margins and/or tabs. Changes can be made while typing. Under BlockKeys, F5 EnhanceBlock will show on the screen the actual active enhancement. No more distortion of the alignment. Bold and Underline are just that on the screen. Align-Block is a two-step operation on the Plus. After defining the area to be aligned (using the arrow keys), pressing F5 gives you the BlockOk prompt. Then press BlockOk and AlignmentOK, allowing the writer to double check the alignment. Press either F5 or F8 to CancelAlign. Gently tapping F5 twice returns the screen to the BlockKeys.
- 9. Make sure SystemConfig in PAM is set for the proper printer. The Plus is quite different from the 110, as it offers more built in options.
- 10. Another neat feature not mentioned in the manuals, but present in the Portable Plus and 110, is that both computers can be changed from line cursor to box cursor simply by pressing **ExtenChar** and F1 simultaneously, where box cursors are supported by the software. There is no need to go into SystConfig.
- 11. There are a few enhancements which increase the attractiveness of the Plus. It contains a PACK command to consolidate the unused space in the Edisc.

The SECURE command, same as Pack has to be typed in. EDLIN is a text editor which permits you to make corrections in DOS, or create new ASCII files (like batch files). As a matter of fact, all DOS commands are resident in the B drive and no exterior disk is needed as for the 110.

12.Vo1.5, No.3, Pg.10 mentioned that by pressing Ext-fS you add a blank line before the line your cursor is on. However, if the cursor is located at the end of the line, this adds the line between the following text.

#### CONTROLLING PRINTERS FROM FILE MANAGER

I like being able to enter FileManager from within Memomaker and then modify the printer configuration. I store the escape sequences for my most popular printer settings in batch files on the A drive and then use FileManager's "Print File" option to send the escape sequences to the printer. *[Please see Michael's article in Vol.5, No.4, Pg.* 16, for *more on creating and storing escape sequences – Rich]* This allows me to configure the printer without using the hard reset or having to go through DOS. For instance, I've stored the escape sequence for expanded-compressed printing mode in a file named K3 and the escape sequence for 8 lines per inch in a file named 1.8. My L6 file contains the escape sequences that return my printer to its default settings.

This method eliminates saving and exiting into DOS, or PAM to configure the printer. Saving printer escape sequences on disk to configure the printer is not mentioned in the manual. After having problems with configuring the printer with SystConfig, I found using escape sequences a practical alternative. It eliminates the use of the hard reset with its sometimes disastrous consequences. While these commands hog memory, the safety they provide is well worth a little memory loss.

The HP110 and Portable Plus are adequate for the everyday requirements of most operators (which in many cases can be covered by Memomaker and Lotus 123). However there are problem situations were the knowledge of MS DOS is priceless. Some areas are covered in the HP manuals as well as in the early issues of *The Portable Paper.*  In addition to some fairly good DOS textbooks, Community College Districts and/or computer-oriented public schools should have live DOS instruction. This is one more step out of the "computer hell" I mentioned in previous issues of *The Portable Paper.* 

#### FORMATIING A DISK

*Mter* formatting a disk the 11-character disk designation volume label can be entered. Even backspace will work but will not show on the screen until the end.

If a disk's content is obsolete there is no need to wait for reformatting. The command: format c:/c will do the job immediately (but probably erases the directory).

#### THINKJET PAPER ADVANCE

Portable Plus/Think Jet paper advance seems to have a **eason.** It skips most printed letterheads, between date, name and address it is about right to fold close to the III eighth hole, the proper distance for many standard window **10** eighth hole, the proper distance for many<br>**2.** envelops.

One way to work around this quirk is to print one page at a time and after the first page, move the paper perforation back at least to the plastic paper guide on the ThinkJet. H two letters have to be started at the top of the page, start both at the perforation by turning the two sheets 180". The ideal would be a program to reconfigure the "print memo" key. Another possibility could be the use of Post-It to add more paper at the top of the page.

#### LOTUS

HPllO users will find sometimes a plus sign instead of a slash, because they inadvertently pressed Select and Extend Char simultaneously. This is for the 16-key numerical keyboard configuration. Press these keys again to cancel this configuration.

#### DOS NOTES

When in DOS, the Clr Dsp key sometimes will not work. To make it work, move back to either the top of the page, or the point where no further clearing is needed and use the Or Dsp combination keys to eliminate undesirable text. If the entire screen has been cleared, scrolling will no longer work. The entire file has been cleared.

Directories longer than 128 files when reaching 128 will become very slow to display. A 100-files limit seems to be a good rule of thumb to keep things humming. By the same token, keep subdirectories at 50 files; they slow down at 64 files.

#### BYPASSING A BLOWN FUSE

Having already blown the battery fuse on my HP110, it was not hard to identify the fuse on the Portable Plus. It's the item marked F1 on the bottom of the circuit board to the right of the positive battery connector. The fuse on my board had a light green *bodYi* red, brown, and black rings, and a change of color at the end. I understand that the physical appearance of the fuses may differ.

I tested the computer with a battery I had already charged. I created a temporary bridge to bypass the fuse. When I accessed PAM the screen no longer died when disconnected from an outside power source.

I located more information about the fuses you mention *The Portable Paper* (Vol.5, No.6, Pg.39). I called the 800 number you listed and I might get the fuses through them. I believe you should make the fuses available in multiples

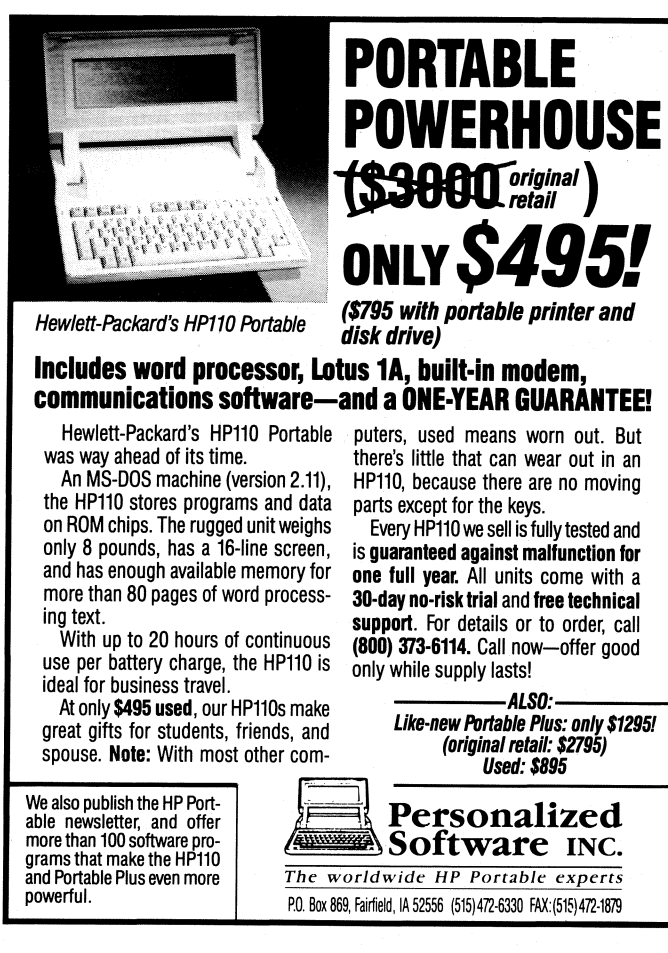

of three, along with installation instructions, for the compufer, disk drive, and printer. The appropriate single fuses are not easy to obtain.

*[CAlITION: Personalized Software does not recommend bypassing the battery* fuse. *The battery* fuse *is placed where it is*  to *protect the computer circuitry from damage. If a* short *circut was responsible* for *blowing the fuse originally, bypassing* the fuse *could* fry *your circuit board and cost a lot* to *repair. For more on replacing the battery fuse, see page 5 in the issue – Rich.]* 

#### THE EMPOWERER II

The new Empowerer provides greater flexibility during travel and power outages. It would be even better if it supported a battery as a standby for the disk drive.

If it's difficult or expensive to come by the disk drive battery cases, why not consider using hardwood blocks. An appropriately shaped block could carry the connector on the end and a recessed spring on the side. I experimented with using a long screw to insert the female plug inside the battery opening.

The ThinkJet is a more complicated problem. I prefer having a second battery for moderate use and let them blink during the night to assure a deep discharge. I have been quite lucky with my Ni-Cd powered equipment so far.

Lead-acid rechargeable batteries are a different matter. I believe a lot depends on the charging circuit. If it trickle

charges normally and responds to higher demands properly, a five year battery life should be the minimum. I bought a First Alert, a Ni-Cd rechargeable flashlight, years ago when it first came on the market. It still has adequate power.

#### MS WORD

am As I write this, the biggest problem with MS Word comes up again and again - the time needed to learn all of its commands and procedures. (Ed Keefe put it best when he talked about his education: \$275 for the calculator, \$10,000 and three years for his degree in mathematical physics.) MS Word is not quite that demanding, but it does come with a one-inch stack of instructions. Its instructions are neither easy to digest, nor remember. So far the thing I like best is that I don't have to align any blocks, and many Memomaker commands work.

Back to computer hell and MS Word. They instruct you on how to do most things, but they fail to tell you how to undo them.

#### BATIERY WOES

Because I changed from an HP110 to the Portable Plus, I now need to review all of my past issues of *The Portable Paper* and highlight different features. Right now I am on the latest issue, and I am trying to find the article dealing with the status of the battery in the Portable Plus. I reread the charging recommendations and concluded that the charging system is to blame on premature aging of the battery. It seems that our technology has not yet reached far enough to design a charger able to respond on more levels of the computer's power requirements. I don't believe HP did such a great job in the battery department, considering that during the warranty period I had plenty of battery problems. Shortly thereafter my printer blew its logic and the drive's battery went bad. The regulated power supply then supported the disk drive even with its poor battery. A suitable capacitor replaces a weak battery for good.

### **Can't use Serial Box**  with **HP110** or Portable Plus

We briefly described the Serial Box in Vol.5, No.6, Pg.25 of  $\frac{1}{100}$  By the time you read this we should have our first produc-*The Portable Paper*. This interface allows you to connect a **EX** by the time you read this we should have our first production model of a 1 Megabyte RAM / 2 Megabyte Flash ROM full-sized AT or XT computer keyboard to a PC Full-sized AT or XT computer keyboard to a PC-compatible drawer for the Portable Plus. This drawer will fit in one of laptop or portable computer through the computer's serial the two Portable Plus drawer elete. It should Laptop or portable computer through the computer's serial the two Portable Plus drawer slots. It should work in port. Unfortunately we tested Serial Box on the HP110 and conjunction with a permal ROM drawer or with a memo

•

![](_page_17_Picture_9.jpeg)

Products that make HP Portables smarter

p.o. Box 869, Fairfield, Iowa 52556 515472-6330

By Hal *Goldstein* 

#### **2400 Baud Internal Modern for Portable Plus (Fax** *Send* **also** *Possible)*

We can produce a 2400 Baud internal modem for the Portable Plus with Fax Send capability by June of 91 if we start production in March. The subscriber price for the modem would be \$395 per modem. Users have the option of trading in their 1200 baud modem for \$40 credit at the time of purchase.

The Fax Send may not be ready by the time the modem ships. The capability will be built into the modem, howev software must be written for Portable Plus users to use Fax Send. Fortunately, David Hughes, as reported in past issues, is already working on fax software for the WorldPort 24% Fax/Modem for the Portable Plus. He feels little effort will be required to have the same software work with this internal modem. However, we can make no promises at this point about delivery time.

We need to sell 40 of these 2400 baud internal modems to break even. If you feel you want one, please call to reserve one. (You do not need to send any money, but please be serious about buying one when it is available.)

Several companies such as HP have expressed interest in the modem in quantity. We can discount the modems in volume. If your company is interested in a volume purchase please call us right away. Unfortunately about half the three month production time and no small part of the expense involved relates to FCC approval. The sooner we can commit to make these modems, the sooner we'll ship.

#### **1 MB RAM/2MB Flash ROM Drawer**

port. Unfortunately we tested Serial Box on the HP110 and conjunction with a normal ROM drawer or with a memory drawer containing up to 1 Megabyte of RAM. By the time you read this, we hope to have done final testing.

These boards come with 1 megabyte of RAM and slots to put up to two Megabyte of Flash ROM in the drawer. As you may recall from past discussions (Vol.5, No.6, Pg.16 Ind Vol.5, No.4, Pg.25), you will be able to save and replace files into Flash ROM in subdirectories, 64K, 128K, or 256K bytes at a time. For example, if you had software applications or a database of information you could put all such files in a subdirectory on the Flash ROM. Program files or files that do not change often are ideal candidates to store on Flash ROM.

The procedure for putting files on Flash ROM is analogous to burning ROM chips for the ROM drawer, only you don't have to physically deal with the ROMs. Our ROMBO software (which we will include with the drawer) automates the process of preparing the files for the Flash ROM subdirectory. Then another software program also included with the drawer will copy the subdirectories into Flash ROM. Once you run through the process it should take about five to ten minutes to put files on Flash ROM.

We expect to have four drawers available for shipping late March or early April. Unless we have a volume order, these may be the only drawers produced. We will sell these drawers, fully populated for \$1695. If we do not sell all the drawers we may consider selling them as 1 MB RAM drawers with slots for users to add Flash ROM for \$300 to \$500 less. We do not expect the price of these drawers to go lower unless there are large volume orders.

Those interested in the drawer should also read the next In tricle on breaking the 256K byte ROM file size limit.

•

*'-,<::;'fjjI* 

#### **All WordPerfect 5.0 Should Soon Fit in a ROM Drawer: (256K File Size Umit Broken)**

As chronicled in past Portable Papers, one of the limitations of the Portable Plus hardware, is that the ROM drawer cannot support files greater than 256K (actually greater than 254K). That means that no file or group of files can be greater than 254K.

WordPerfect provides an example of this limitation. Up until now, to run WordPerfect on the Portable Plus a 303K file named WP.F1L had to be stored on the A drive. Similarly the dictionary file for WordPerfect, over 3OOK, is too large to be ROMmed.

The ability to store files larger than 254K is also important with the advent of 2MB Flash ROM drawers described in the previous article. Flash ROM drawer users may wish to store, for example, large data base files in their expanded Flash ROM drawer.

. Marcus Otto of Heron Computer in Berlin, Germany, igured out how to "fool" the system to allow larger than 256K files. A technical overview of the approach follows.

The trick has to do with modifying the root directory

and FAT table of the ROM pair that stores the first 254K section of a large file.

Marcus tells us to first divide up a large file into 254K subfiles (using, say, the Norton Utilities). Using the normal ROMBO software procedure, the first 254K file must get stored into two 128K "EVEN' and "ODD" image files. Those files eventually become a pair of 128K ROMS forming a 256K subdirectory.

About 2K of the 256K subdirectory consists of the FAT table and the directory of files in the ROM subdirectory.

The FAT table and directory must be modified slightly for the trick to work. Let's say you divide the 303K WP.F1L up into two files, WP1.F1L and WP2.FIL. WP1.FIL is 254K bytes and is divided into the EVEN and ODD image files. Using The Norton Utilities you can locate the name "WP1.F1L" as an entry in the directory table of the image files. The "WP1.FIL" name is associated with its file size: 254K. You must change the name from "WP1.F1L" to 'WP.FIL" and the file size from 254K to 303K using Norton.

Then you must modify the FAT table. In general a FAT table contains a map of where the segments of each file physically reside in a subdirectory. In the case of WP1.F1L there is only one such segment. An End of File (EOP) marker exists to show at what address the file ends. The trick is to use Norton to change the EOF marker to 102H the address of the beginning of the next file in the next ROM subdirectory in the ROM drawer! DOS does not check for illegal, out-of-bounds addresses. Therefore, by placing the remainder of the WP.F1L file (wp2.FIL) into the next ROM slot, DOS automatically links together the two partial files to make a whole WP.FIL.

Unfortunately, there are several confounding factors. First of all the FAT table is organized in 12 bit rather than 16 bit Intel Hex units. That means you have to do some nibble translation to determine the contents of the FAT table. Secondly, the EVEN and ODD image files hold the even and odd numbered bytes of the entire 256K image. That means byte 0 of the 256K ROM subdirectory is in the EVEN file, byte 1 is in the ODD file, byte 2 in the EVEN and so forth.

All this summarizes the strategy as faxed to me a day before this issue must go to the printer. I have not been able to completely decipher the ODD and EVEN files and make the correct changes yet although I have spent a few hours staring at the byte patterns of each of the files. Hopefully, by the time you read this Ed Keefe or I will have figured out (with the help of Marcus as necessary) exactly how to do it. Marcus wrote to me that ideally a program should be written to automate this process.

Any reader wishing to work on implementing the solution or writing a program to perform the task should give me a call as soon as possible.

Hopefully, we can replicate Marcus' work, and we can compress the size of the WP.EXE to 180K as several readers have reported. That will mean we can fit all necessary

*(News (rum P.S. continue on page 23.)* 

# **MAXIMUM**  $\frac{1}{2} \left( \frac{1}{2} - \frac{1}{2} \right)$  $\cdot$  : POWER **----**FOR YOUR PORTABLE /, **PLUS Easy-to-use, lightning-fast**<br>
ROM chips save valuable Portable Plus memory  $\searrow$ and eliminate the need for a disk drive.  $\qquad \qquad | \setminus \qquad \setminus \qquad \setminus \qquad \qquad \rangle$

The most powerful and unique feature of your Portable Plus is that it lets you store programs on ROM (Read-Only Memory) chips for instant access.

Almost all other portable computers require a disk drive in order to function. A disk driveeven a portable one-is a bulky piece of equipment, easily breakable, and slow in loading programs.

By contrast, a ROM chip weighs next to nothing, is virtually indestructible, and lets you load programs instantly. (Programs on ROM chips don't take up any space on your Edisc.)

All of which means that your 9-pound Portable Plus is the fastest, most portable, and most reliable computer you can ownprovided, of course, you take full advantage of its ROM technology.

#### **YOUR SOFTWARE DRAWER WAS MEANT TO BE FULL**

The engineers at Hewlett-Packard designed the Portable Plus so it could accommodate an optional "software drawer" containing 12 ROM sockets. Clearly, their intention was that those sockets be filled with useful programs.

But if you're like most Portable Plususers, you probably are using just a few of the sockets for ROMbased programs like Lotus 1-2-3 or MemoMaker.

That's fine as far as it goes, but if you aren't using *all* the ROM sockets-or if you have to carry around an HP9114 disk drive wherever you *go-then you are not using your Portable Plus to full advantage.* 

To start using the *full* potential of your Portable Plus, look over the chart at the far right. It contains more than 50 programs and utilities available on ROM chips from Personalized Software.

Taken together, these ROMs cover *every application you're likely to need-from* word processing to spreadsheets to data

#### **OUR EXCLUSIVE DOUBLE GUARANTEE ON ROMS**

**60-DAY GUARANTEE OF SATISFACTION**  If, within 60 days, you are dissatisfied with a ROM product for any reason,

you may return it for a full refund. **2-YEAR GUARANTEE** 

**AGAINST DEFECTS:**  If a ROM proves defective at any time within 2 years, we will replace it at no charge.

communications, graphics, programming languages, and more. Which means once you install these ROMs, you'll have everything you need right inside your Portable Plus. *You'll never have to carry a disk drive again.* 

We invite you to browse through the chart, read the information at the right, and then order one or more ROMs today. You'll find them to be fast, reliable, and an incredible boost to your productivity.

Whatever your reason: to free up valuable memory space ... to eliminate the need for an external disk drive ... or just for the convenience of lightning-fast program loading, *fill your software drawer with ROMs* and you'll turn your Portable Plus into the powerhouse its designers intended it to be.

With our exclusive Double Guarantee, the risk is all ours. Why not order right now?

P.S. If you have questions about any of the ROMs, give us a call. Brian or David will be happy to make some recommendations as to which ROMs might best meet your needs for word processing, spreadsheets, or whatever applications you're interested in.

#### **EASY TO INSTALL**

\ \ \ \

<sup>i</sup>-·:.---1 **.............** :

 $\searrow$ . . The same set of  $\sim$ 

 $\mathbf{r}$  $\frac{1}{2}$ 

We supply clear instructions and diagrams with every ROM order. If you prefer, send us your software drawer and we will install your ROMs for you--and test them-at no charge.

To remove your software drawer, first back up your A drive (so you won't lose your data), then use an ordinary screwdriver to remove the two outside screws on the drawer.

You won't be able to use your Portable Plus without the software drawer, so we recommend you call us first to make sure the ROMs you want are in stock, and to set an appointment for installation.

That way, we can install and test your new ROMs the day we receive your software drawer, then ship your drawer back that same evening. Return shipping within the Continental U.S. via UPS Second-Day Air is free for all orders over \$200. Please add \$15 to your order if you want overnight return shipping.

(In most cases, if you set an appointment in advance and use overnight shipping both ways, you'll only be without your software drawer for less than two business days. We'll ship the manuals and other materials in advance by surface carrier so you'll have them by the time you receive back your software drawer.)

#### **HOW TO ORDER ROMS**

To order, use the postage-paid order form in the center of this issue. For even faster service-or if you have questions about any of our ROMs-give us a call.

#### IMROFITANINNEORMATION AEOUROURREOMS

We offer two kinds of ROM chips. One kind we produce ourselves; these are ffered as part of our "ROM Backup Packs" (see below). The other kind are manufactured by Hewlett-Packard; we simply call these "HP ROMs."

#### ROM Backup Packages

A ROM Backup Package includes both the disk version of a program and the ROM version-plus the standard User's Manual and additional instructions for installing and using the ROM. (In the chart, prices of products marked "PS" are for entire ROM Backup Package.)

According to the agreements we have with the original software vendors, our ROM version is considered a backup copy of the disk version. Unless you already own the disk version, we cannot sell you the ROM Backup by itself. *Please note:* 

1. If you purchased the disk version of a program from us, we have that in our records. If you purchased the disk version elsewhere, you will need to show us proof of purchase before we can sell you just the ROM Backup.

2. Prices for ROM Backups alone are:

![](_page_20_Picture_751.jpeg)

3. It is important that you read and adhere to the licensing agreement that comes with<br>the disk version of any software you buy the disk version of any software you buy, I because the same agreement applies to the corresponding ROM Backup. In most cases, this means you can use only one version of the software at a time on only one computer system at a time. Remember, the ROM is a software *backup copy*, not an independent second copy. **HP ROMs** 

The HP ROMs that we sell do not include (or require) the corresponding disk versions. They are the same ROMs that HP sells, except ours are used-which turns out to be better than buying them new. Here's why:

Unlike other used products you can buy, there are no moving parts on a ROM, and nothing that can wear out. Because of this, our two-year guarantee against defects applies to used HP ROMs as well as to our own ROM Backups. (Two years is twice the guarantee against that Hewlett- NEW Packard offers.)

Our used HP ROMs are also covered by<br>our unique 60-day guarantee of satisfacmon.

Best of all, our used HP ROMs are priced as much as 50% below retail. Look at the chart at the right and compare! (In the chart, "Retail price" of HP ROMs is HP's price new. "Subscriber price" is our price used.)

#### SOFTWARE AVAILABLE ON ROM

For product details, see individual ads elsewhere in this issue, in our catalog, or refer to articles in past issues. In this chart, "Type"<br>refers to either HP (used HP ROM) or PS (Personalized Software ROM Backup Package

![](_page_20_Picture_752.jpeg)

(2 programs on one chip): RightWriter, OutlinePlus

<sup>1</sup>Utilities included in the Best of DOS Tools ROM backup Package are as follows. For program details, see catalog<br>PACK DUMP TY CYPHER RENDIR WHEREIS TEE SDL - FDATE LABEL DIRS TRANSLIT<br>CLEAN DIRALL ARCE MOVE OFF CHANGE AR VOL TMA 1JETA FCOFY ASK PRNCONF WAIT FGREP XCOFY FDUMP COPYNEW Note: ARC520 is shareware; the author normally requests a \$35 contribution. However, we've already paid your user fee.

<sup>2</sup>IMPORTANT: All HP ROM prices given here (unless othewise stated) are for used ROMs. Used HP ROMs (especially Lotus 2.01) are<br>sometimes not in stock. Call to verify availability of used HP ROMs and pricing on new HP ROMs

## **OUR COMPLETE HP110, PORTABLE PLUS PRICE LIST**

![](_page_21_Picture_946.jpeg)

Items in this column are discounted further with a purchase of an HP110 or a like-new or reconditioned Portable Plus. \*\* New products or new prices.

#### **HP110, PORTABLE PLUS COMPUTERS**

#### **COMPUTERS**

![](_page_21_Picture_947.jpeg)

Like-new Portable Pluses come in original packaging with new battery, manual, and our 1 year guarantee.

#### SPECIAL HP110. PORTABLE PLUS BUNDLES

![](_page_21_Picture_948.jpeg)

\*\* ThinkJet/Disk Drive Special<sup>\*</sup> TH11UX-P2 1290 295<br><sup>245</sup> POWER PLUS - 512K Portable Plus, ROM expansion drawer, ROM-based  $s$ oftware:Editor II, Webster's, FormatPlus, As-Easy-As, SideWinder, FilePlus,

*Shelp, and six free bonuses.*<br> **SHELP, and six free bonuses.**<br> **SUPER PLUS - 512K P.Plus, 128K memory drawer, ROM expansion drawer,** 

ROM-based software from Power Plus package plus the following on ROM: ECM,<br>TermPlus, Reflection, HP Duette Time Manger, Norton Utilities, OutlinePlus,<br>MemoMaker, GamesPlus, and six free bonuses.<br>
MERMINAL PLUS – 512K P.Plu

*PortDble PlIfItlr SubscriptiolllUld Subscribers Disk (1lllsoftware* Oil *disk).* <sup>5</sup>*THRIFTY SYSTEM -HPII0with "How to Use the* HP *PorlIlbles" video, HP110 Productivity Pack, PrinterTalk, Format110, 1991 Portable Paper Subscription, & 1991 Subscribers disk.* 

<sup>6</sup> S ROM SPECIAL - 128K P.Plus memory drawer and the following ROM-based

software: ECM, OutlinePlus, GamesPlus, TermPlus, and HPduette. Can be<br>purchased at this price with purchase of Terminal or Power Plus systems.<br><sup>7</sup> WEB DUETTE TET ROM — Webster's Speller, HPDuette, & Tetris-like game on<br>ROM

THINKJETIDISK DRIVE SPECIAL — *reconditioned HP-IL ThinkJet printer and 9114B disk drive. Price good with any P.Plus or HP110 purchase.* 

#### **PERIPHERALS**

![](_page_21_Picture_949.jpeg)

![](_page_21_Picture_950.jpeg)

![](_page_21_Picture_951.jpeg)

 $\delta$ 

~

![](_page_21_Picture_952.jpeg)

#### **THE PORTABLE PAPER**

(Subscribers Disks Only Available With Subscriptions)

![](_page_21_Picture_953.jpeg)

**SOFTWARE ON ROM (P.PLUS)**<br>If the product number ends with "UR", it is a reconditioned HP ROM. If it ends with "NK", it is a new Personalized Software disk plus ROM backup.

![](_page_21_Picture_954.jpeg)

![](_page_22_Picture_443.jpeg)

![](_page_22_Picture_444.jpeg)

![](_page_22_Picture_445.jpeg)

## **PRICE LIST** LS/12, **PORTABLE VECTRA**

![](_page_23_Picture_314.jpeg)

![](_page_23_Picture_315.jpeg)

Individual bact issue PP99PB-P2 9.20 LS/12 SPECIFIC PRODUCTS<br>
PP Binder Vol.3<br>
PP Binder Vol.4<br>
PP Binder Vol.4<br>
PBI4NM-P2<br>
PBI4NM-P2<br>
PBI4NM-P2 PP Binder Vol.4 PB14NM-P2 7.00

# PP Binder Vol.5 PBIGNM-P2<br>**Reconditioned PRINTERS**

### for the LS/12, P.VECTRA CS

![](_page_23_Picture_316.jpeg)

#### **PERIPHERALS 'for the** LS/12, P. VECTRA CS

#### PORTABLE MODEMS, FAX

![](_page_23_Picture_317.jpeg)

![](_page_23_Picture_318.jpeg)

#### SOFTWARE for the LS/12, PORTABLE VECTRA

![](_page_23_Picture_319.jpeg)

CALL FOR CONSULTATION AND PRICING ON OTHER IBM COMPATIBLE SOFTWARE PRODUCTS

#### **ACCESSORIES for the** LS/12, P. VECTRA

#### PRINTER SUPPLIES

![](_page_23_Picture_320.jpeg)

#### *(News* from *P.S., continued from* page *17.)*

WordPerfect files on 4 128K ROMs. An optional 5th ROM will contain Help files. An optional set of 3 ROMs could '~~ntain the dictionary, and 2 more ROMs (in conjunction with the dictionary ROMs) could contain the Thesaurus.

If all this works, our plan is to hold the Subscriber **167** WordPerfect ROM price to \$595. That would include five WordPerfect ROMs (the four main ROMs and the help ROM). We would sell the additional ROMs for the speller and Thesaurus at \$49 each - our price for blank PROMs.

For those who already own WordPerfect on ROM, we will sell the ROMs for \$49 each. Therefore, the basic four ROM set will go for \$196. (You will be required to send in you current WordPerfect ROMs for us to legally send you the upgrade). As soon as all this is finalized, we will send out a mailing to all customers of WordPerfect for the Portable Plus.<br>You may, if you wish, call in your order now. When

You may, if you wish, can in your order now. When III We have been able to continue this newsletter and remain you do, we will tell you the status of WordPerfect on ROM.

#### Norton Utilities on 1 ROM Chip

For years I have wanted to put Norton Utilities on ROM for the Portable Plus but have been unable to for various reasons. I now have a one ROM version of the most important utilities in my Portable Plus. We crammed the 7 most useful utilities for the Portable Plus on one ROM by compression techniques and by using files from Norton Utilities 3.1 rather than 4.0 in some cases. (Norton Utilities 3.1 is a small version. For Portable Plus usage versions 3.1 and 4.0 are pretty much equivalent in most cases).

I designed the ROM version so that Norton Utilities gets called from PAM. When Norton starts from PAM a help screen pops up listing the seven utilities on the ROM, what they do, and how to invoke them. The user then may press Return to start the main NU program or press Ctrl-C to return to PAM. Here is what we included on the ROM:

- DS.EXE -Physically sorts your files on disk by name, extension, size, or date;
- FA.EXE -Examines or changes file attributes;
- FF.EXE Finds a file through maze of subdirectories;
- FS.EXE Determines actual space files take on disk;
- . EXE (Version 4, Advanced) Examines, manipulates contents of data on (electronic or floppy) disk;

QU.EXE - Unerases a file mistakenly deleted; TS.EXE -Searches for text within files or erased files;

#### ORDERING INFORMATION

The subscriber price is \$99 (if you have already purchased from us Norton Utilities for the Portable Plus). The subscriber price for those who have not yet purchased Norton Utilities from us is \$199 (for the disk and ROM package of Advanced Edition).

We have also lowered the subscriber price of The Norton Utilities Advanced Edition from \$129 to \$99.95 and the price for the standard edition from \$89.95 to \$79.95.

•

### On Sale: HP Portables Loaded with ROM Software

wiable as a company by obtaining HP Portable equipment ANALOG-TO-DIGITAL CONVERTER DRAWER (often never used) and then reselling it. Over the past  $F \cap B$  and  $F \cap B$  months we have not only obtained HP110's and Portable FOR THE PORTABLE PLUS **INTERNALLY AND THE PORTABLE PLUS IF A PULLE PORTABLE PLUS IF A PULLE PORTABLE PLUS IF A PULLE PORTABLE PLUS IF A PULLE PORTABLE PLUS IF A PULLE PLUS IF A PULLE PLUS IF A PULLE PLUS I** Fig. but many HP ROMs such as MemoMaker, ECM,<br>Marcus Otto wrote us that Heron Computer also has a and Reflection, along with software and memory drawers. and Reflection, along with software and memory drawers. working prototype of an analog-to-digital drawer that fits In addition, thanks to our ROMBO ROM burner and in the Portable Plus drawer slot. This drawer allows the arrangements with third party manufacturers of software Plus to collect external analog information: real-world such as The Editor, Shelp, Norton Utilities, As-Easy-As, events such as temperature or water pressure. Marcus said Games, Duette and so forth, we have obtained the rights to that he would write an article for *The Portable Paper* if his reproduce these products for a relatively reproduce these products for a relatively low sum. In success is more than "fleeting." addition, to lower the cost of our 5 hour video on how to use HP Portables, we have put the original three tapes on one VHS slow playing tape with minimum loss of quality.

> All this adds up to the ability to create Portable Plus systems full of ROM based software, disk software, and the video for incredible values. If our new brochure of these systems is finished in time it will accompany this newsletter. Otherwise you will receive it in about two weeks. However, you may order these bundles starting at the time you receive this newsletter.

> Four bundled systems, Power Plus, Super Plus, Terminal Plus, and the Thrifty System, are described below.

#### *JHE* fOWER *PLUS* SYSIEAf

If you mainly need word processing and/or spreadsheet analysis, the Power Plus system is an excellent value. It's built around an lIP Portable Plus with a ROM expansion drawer. The following ROM-based programs are included:

The Editor  $II$  - easy-to-use full-featured word processor; Webster's Spelling Checker - comes with a 110,000 word  $dictionary$ ; FormatPlus  $-$  command center and document formatter; As-Easy-As  $-$  powerful Lotus-like spreadsheet program;  $\text{SideWinder}$  - prints spreadsheets sideways;  $FilePlus - a great file manager; Shelp - pop-up productivi$ ty booster with note pad, calculator, and keyboard macros.

The Power Plus System costs \$1,095. The following six free bonuses are included on the Power Plus, Super Plus, and'Terminal Plus Systems:

*SIX BONUSES FOR THE POWER PLUS. SUPER PLUS. AND TERMINAL PLUS SYSTEMS* 

- 1. How to Use the HP Portables"  $A 5$ -hour video demonstration and tutorial showing you how to get the most out of your HP Portable.
- 2. The Norton Utilities 4.0 Advanced Edition (on disk) - best-selling data recovery and file utilities.
- 3. DOS Tools (on disk) more than 50 public domain programs to enhance the Portable Plus.
- 4. GamesPlus (on disk)  $-$  Bridge, Chess, Go-Moku, Othello, Yahtzee, Concentration, and more.
- 5. & 6. 1991 subscription to The Portable Paper and the 1991 Subscribers Disk.

### **10 THE SUPER PLUS SYSTEM**

The ultimate portable system, including an HP Portable II Plus, 1200 baud internal modem, a 128K memory drawer, I a ROM expansion drawer, and all the software from the • Power Plus System. In addition, you get these programs m built-in on ROM:

Executive Card Manager - a Rolodex-like database; **TermPlus** - data communications between computers via modem; Reflection - HP2662 and VT100 terminal emulation for HP3000 & mainframe computer use; HP Duette  $$ transfer files between Portable Plus and any PC-compatible computer via serial cable; **Time Manager**  $-$  HP's scheduler; Norton Utilities 4.0 - best selling disk utilites; OutlinePlus - menu-driven outliner for planning; **MemoMaker** - HP's easy-to-use word processor; GamesPlus  $-7$  games for the P.Plus including Bridge, Chess, Go-Moku, Othello, Yahtzee, Concentration, and more.

The Super Plus System costs \$1,795, including the above mentioned free bonuses and Tetris.

#### *1HE TERMINAL PLUS SYSTEM*

Built around an HP Portable Plus equipped with an internal 1200-baud modem, a ROM expansion drawer, and the following ROM-based software programs:

 $Reflection$  - terminal emulation program; MemoMaker word processor; As-Easy-As - spreadsheet program;  $SideWinder$  – spreadsheet printer utility; **Time Manager** – scheduler; AdvanceMail  $-$  interact with HPDesk program on HP3000.

The Terminal Plus System costs \$1,095, including the above mentioned free bonuses.

For \$199 more, Terminal Plus purchasers can add Webster's Kollection consists of a number of programs that did not<br>110,000 word dictionary spell checker, HPDuette file strake the 1991 Subscriber disk but work on the Portab 110,000 word dictionary spell checker, HPOuette file make the 1991 Subscriber disk but work on the Portable transfer to PC via serial port program, and a Tetris-like Plus. Also see the 110% article on Hack (a "Dungeons and game, all built in on ROM.

Built around the HP110 Portable computer, an internal 300 baud modem, and the following ROM-based software:

MemoMaker - HP's easy-to-use word processor; Lotus 1-2-3, version  $1A$  - powerful spreadsheet program; Termi $nal - HP$  data communications software.

The Thrifty System costs. \$395, including the free bonuses described below:

S1X FREE BONUSES FOR THE THRIFIY SYSTEM

- 1. "How to Use the HP Portables"  $-5$  hour video
- 2. **HP110 Productivity Pack (on disk)**  $-$  including the most useful HP110 programs we've found: Time Manager, FormIBM (formats 35" disks so the 110 and a PC can read them), Pack (disk packing utility), and SWP (great file manager).
- **3. PrinterTalk (on disk)**  $-$  adds to MemoMaker's capabilities, letting you change fonts in middle of documents, specify lines per page, and more.
- 4. Format110 (on disk)  $-$  lets you format MemoMaker files, chain or merge documents, and more.
- 5.  $& 6.1991$  subscription to The Portable Paper and the 1991 Subscribes Disk.

#### *ORDERING INFORMATION*

Every system we sell comes with a one-year guarantee. And should you be dissatisfied with any item, you can return it within 60 days for a full refund.

![](_page_25_Picture_566.jpeg)

*The 5 ROM special includes 128K P.Plus memory drawer, Executive Card Manager, OutlinePlus, GamesPlus, TermPlus, &*  HP *Dudte.* 

*• Can* be *purchased at this price with the purchase* of *a* 

*Portable Plus or HPII0 portable computer.* .. *This price* good *with Terminal Plus System.* 

If you have any questions  $-$  or would like some help deciding which system is best for your  $-$  call us toll-free at  $(800)$  373-6114. •

#### Keefe KoIlection

WEBSTERS, HPDUETTE, AND TETPLUS ON ROM ... Ed Keefe, in his Looking Glass column, describes some of the files he is putting on his "Keefe Kollection." The Keefe<br>For \$199 more, Terminal Plus purchasers can add Webster's Kollection consists of a number of programs that did not Dragons" type game). It is included in the collection.

The subscriber price for the set of two disks is \$29 (\$39 **THE THRIFTY SYSTEM SYSTEM SYSTEM** *CONFORM* **EXECUTE:**  $\frac{1}{2}$  for non-subscribers). The disks come as is, with documen-

# **Shelp**  Recommended by Hewlett-Packard,

#### and used by more than 1,000 of their employees.

It's a program called Shelp (shell  $+$  help), and it runs on the Portable Plus from within any nort-graphics program. Here's all you do:

Press [Ctrl] [Shift] [Extend char] and up pops the Shelp menu, right in the middle of your application (Lotus in this example):

![](_page_26_Figure_4.jpeg)

#### the Portable Plus **Instant Access Pop-ups** for the Portable Plus: Software on ROM<br>in this issue.) **Calculator • notepad • macros • and more**

"A great, easy-to-use productivity booster. If there's one program every Portable Plus owner should have, it's Shelp."-Hal Goldstein, Publisher, The Portable Paper

The menu gives you 4 choices: Calculator, Notepad, Key Macros, and Off.

Choose Calculator and get a 4-function calculator that works just like a pocket calculator with memory. You can:<br>■ 'paste'' results at the

different storage cursor location in<br>
registers and retrieve whatever applicat quick keystrokes

■ save results in ten ■ "paste" results at the different storage cursor location in registers and retrieve whatever application you<br>them again with two were using when you were using when you<br>invoked Shelp.

Choose **Notepad** and a "scratch pad" pops up on your screen. Type whatever you want into it, exit to your application, and then recall the notepad whenever you want.

No more having to scribble notes on paper to remind you of phone numbers, things to do, or bright ideas!

Choose Key Macros and you can assign "strips" of up to 31 typewriter characters to any of the 26 letters in the alphabet. This saves you having to type the same phrase over and over again.

Example: If you type "United States" a lot, you could assign the entire phrase to the "U" key. Just move the

cursor to "U" in the Keyboard Macros menu and type "United States."

**ROM Backup** 

To recall "United States," simply press [Ctrl] [Extend char], then [U]. Presto~'United States" appears at the cursor location in your application!

Choose Off and your Portable Plus turns off without having to return to P.A.M., and without having to save your application file. When you turn your computer back on, you'll be in the same place in the same application, with no data lost.

All the capabilities of IBM-PC programs like Borland's SideKick and SuperKey? Certainly not, but Shelp's the only such program for the Portable Plus. It's a clean, easy-to-use, and highly useful helper you'll want at your fingertips always.

Shelp runs on the Portable Plus only. It works with Time-Manager, MemoMaker, Reflection 1, Lotus, and any other non-graphics program. (Shelp does not run with MS Word.)

Shelp was written by Randy Salo, the former HP engineer who authored MemoMaker on the original HP Portable. PRODUCT NO. SH11NS

**Shelp**  $\ldots$ ,,,,,,,,,,,,**\$55** (\$49.95 for Portable Paper subscribers) 60-day no-risk trial: If, after 60 days you are dissatisfied with this product for any reason, you may return it for a full refund. **To order,** use the postage-paid form at the back of this issue, or send check or credit card number to:<br>Personalized Software, P.O. Box 869, Fairfield, IA 52556 515/472-6330 (Copyright 1987 Personalized Softw

like the Subscribers Disks, it is impossible for us to provide technical support for these programs due to the many pieces of diverse software on the disk and the fact that the Kollection is not a profit-making item. However, you can correspond with Ed Keefe about any of the programs.

•

### **OuHinePius**

";'l~~,

III *[Excerpted from David Toliver's documentation for OutlinePlus.]* 

[I *really want* to *encourage Portable Plus users* to *take a look at OutlinePlus, a great new product. David Toliver the program's author spent many hours adapting the product* to *the Portable Plus. He used feedback from Portable Paper columnists*  Tom *Page, Ed Keefe, and myself. He also* used The *Editor II as a model for a user interface·* 

*I use outlining for planning, brainstorming, keeping track of committments made by my employees, keeping track of phone contads, writing reports. My to-do list* is *kept in outline format.*  To *give you a flavor of OutlinePlus we have excerpted part of*   $David$  *Toliver's most readable and thorough manual* – *Hal.*]

OutlinePlus is a computer program adapted expressly for the HP Portable Plus computer. It is essentially the same document planning tool that we learned to use when writing essays in school. However, electronic outlines increase the power and usefulness of ordinary outlines in much the same way as word processors improved upon typewriters for developing complete textual documents.

Outliners can be compared to and contrasted with word processors. The OutlinePlus builds on knowledge and use of conventional outlines and electronic word processors.

#### *GET17NG STARTED Wl1H OunlNEPLUS*

After installing OutlinePlus, start it from PAM by moving the arrow to the OutlinePlus box and pressing return. The first screen you see is called the startup screen. Here you name new or existing outlines and text files to work on. File must have DOS acceptable names (AMIMALS.DOC).

The next screen you see is the editing screen. There is a status line at the top of the screen, followed by a 2-line menu, followed by a ruler. All your work creating outlines and text is done on this screen. When you get the editing screen, you can immediately begin typing your document.

For example, say you entered the following 4 lines:

Mammak **Birds** Fish **Insects** 

Numeric labels provided for every line you typed would make your outline document look like this:

- 1. Mammak
- 2. Birds
- 3.Fish
- 4.1nseds

Every labelled line is an entry in the outline. Pressing the return key after each entry caused a new outline entry to be created. Use the arrow keys to move the cursor around in the text that you have typed. This demonstrates a very important characteristic of OutlineP1us: many of the package's commands behave exactly like their counterparts in conventional text editors and word processors. In particular, the WordStar editor and Personalized Software's The Editor commands are used as a model for many OutlinePlus commands ..

Now move the cursor to the end of the "Mammals" line. You can do this by using the Arrow Keys, or the Wordstar sequence, if you know it. After placing the cursor at the end of this line, press return. Note that a new outline entry with the label '2' has been established, and that all the rest of the labels have been renumbered.

However, cats are a type of mammal. Thus the entry should be subsidiary or down one level from mammals. In an outliner, making an entry subsidiary to another is called "demoting the entry." In OutlinePlus on the HP Portable Plus, put the cursor on the "cats" entry. and press the User System key to demote the entry. Your outline should look like this:

- 1.Mammak
- 1.L Cats
- 2. Birds
- 3. Fish
- 4. Insects

The opposite of demoting is promoting. In OutlinePlus, the Menu key promotes an item.

OutlinePlus handles text in a free-form manner. Go to the end of a line and write a short paragraph about the entry. Note that when you get to the end of the line, the line wraps after the last word that fits on the line, just like a word processor. It is easy and often desirable in an outline to write pages of text whose lines are not labelled.

You need never lose the big picture, though. That is because OutlinePlus allows you to hide the details. One command, Hide ContLines, will alternately hide and

reveal all continuation lines.

There are several options for saving your outline to a file. These include File Save+exit, which will save the outline and return you to PAM, and File New, which will save the outline and return you to the startup screen of OutlinePlus.

![](_page_27_Picture_19.jpeg)

OutlinePlus files are ASCll text files. As such they can be read by many other word processors and text editors available for the Portable Plus.

#### *FEAnJRES OF OunlNEPLUS*

OutlinePlus shares a number of features found in other outline processors, and adds some new ones. Some of OutlineP1us's features include the following:

- *ASCH TEXT OUTPUT FILES Outlines are stored as* ASCll text files. These can subsequently be printed, used with other word processors, sent through a modem, or otherwise handled as you would any other text file.
- **BLOCKING COMMANDS** Lines can be marked off as blocks, which then can be moved, copied, deleted, promoted, or demoted.
- **DEFINING MARGINS** The margin of the continuation line can be defined to be either directly below the text of the initial line of the paragraph or flush left on the screen and in the file.
- *DECIMAL AND CLASSICAL lABELS*  A decimal or classical label reflecting the structure of the outline being developed adjusts itself automatically to all changes. The label reflects the level of each entry in the outline.
- *DELETE* Characters, words, lines, structures and blocks can all be deleted under command control
- **FILING OPTIONS** The document can be abandoned or saved, with control remaining in the edit screen or returning to either the startup screen or DOS.
- *FUlL SCREEN AND FILE NAVIGATION*  Arrow and other control keys to move the cursor about the screen to bring to view other parts of the working document.
- *HALF-SCREEN SHOWING PATH FROM ROOT* -Select this command and the top half of the screen presents the  $\frac{1}{\pi}$  first line of every entry that is a direct antecedent of the top line in the edit section. The outline remains in the bottom half of the screen.

# **Speed up your Portable Plus**

### *At least 60* **%** *faster with our low-cost "FastPlus" upgrade!*

By installing a faster processor and increasing the clock speed of your Portable Plus, you can run Lotus 1-2-3 and other applications at least 60% faster than before.

The upgrade is straightforward, but requires skill and experience working inside a Portable Plus.

our instructions in *The Portable Paper* Vol. 3, No.1, pp. 12-14.

If you want our trained technicians to do it for you, call to schedule an appointment, then send us your Portable Plus and \$250.

{This covers the cost of desoldering the Harris 80C86 processor and replacing it with the faster NEC V30, increasing the clock speed from 5.33 MHz to 8 MHz, and

returning your computer to you via UPS surface. If you prefer overnight return shipping, add \$35.)

In most cases, we'll perform the upgrade and ship your computer back the same day we receive it. In all cases, we guarantee our work for

*Please note: This upgrade will void your HP warranty, and HP will be under no obligation to service your Portable Plus in the future. However, we will continue* to *service upgraded machines, andHP repair centers may, injact,* do *the same.* 

This "FastPlus" upgrade will make your Portable Plus more than twice as fast as the original IBM PC-that's even faster than the HP Portable Vectra!

To save time running your spreadsheets, editing your documents, loading programs, saving files,' and almost anything else you use a computer for, order the "FastPlus" upgrade today. You'll appreciate the difference it makes!

 $\frac{60 \text{ days}}{60 \text{ days}}$  is the fast Plus" upgrade for  $\frac{60 \text{ days}}{20 \text{ years}}$   $\frac{60 \text{ days}}{20 \text{ years}}$   $\frac{60 \text{ days}}{20 \text{ years}}$   $\frac{60 \text{ days}}{20 \text{ years}}$   $\frac{60 \text{ days}}{20 \text{ years}}$   $\frac{60 \text{ days}}{20 \text{ years}}$   $\frac{60 \text{ days}}{20 \text{ years}}$   $\frac{60 \text{ days}}{20 \text{ years}}$   $\$ Portable Plus ................ \$199 (Be sure to call first to schedule an appointment.)

Overnight return shipping .. \$35.

- *PRINT OPTIONS* Both text and outline documents can be printed from within the program.
- **REFORMING PARAGRAPHS** Outline entries longer than a single line can be reformed so that they fit nicely on the screen and in the file as a paragraph.
- *SEARCH AND REPLACE* Strings located anywhere can be replaced with another string.
- **SHIFTING STRUCTURES AND BLOCKS** Entire blocks of structures can be promoted and demoted on the screen as you develop your outline.
- *STRUCTURED TEXT WITHOUT LABELS*  A whole outline or parts of an outline can have their labels suppressed. If this is applied at one time to the whole outline, the resulting document is called a structured text file. You can choose to develop a structured text file from the startup screen or switch to it by a command during the editing of an outline.

#### *GLOSSARY OF OunINING TERMS*

The following are terms commonly used in outlining:

*Antecedents* - All entries above and containing an

entry, from the entry's parent to the root, are known as its antecedents.

*Children* - All entries below, or descending from, an entry in a hierarchy are known as that entry's children.

- *Depth* The depth of an outline is the last level displayed before the entries are hidden from view.
- *Descendants* All the children of an entry, together with their children, etc., are known as the entry's descendants.
- *Hierarchy*  $-$  a method of organization in which higher levels contain one or more entries at lower levels.
- Label Labels are provided and maintained by OutlinePlus to mark the beginning of entries and clarify the hierarchy of the outline. Labels come in Classical (I, I.A, l.A.l, etc.) and Decimal (1, 1.1, 1.1.1, etc.) styles.
- **Level** Each entry is at some level between 0 and 9. The first, or root, entry and the continuation lines that follow it are at level O.
- *Node* When an outline is viewed as a tree structure in memory, every line is a node of this tree.
- *Parent* The entry above an entry in the hierarchy (one level up) is known as its parent.
- *Root* The first line of the file is called the root of the document structure.
- **Siblings** All lines at the same level in the hierarchy and that have the same parent are "siblings."
- *Structure* An entry, its continuation lines, and all its descendants are known as a structure.

#### **ORDERING OunlNEPLUS**

OutlinePlus is available to subscribes on disk for \$69.95 (\$79.95 for non-subscribers) and as a ROM backup package (disk and ROM) for \$165. OutlinePlus also is included on Writers ROM II, which costs \$299. Use center order form and price list, or call *(BOO)* 373-6114 to order.

![](_page_29_Picture_3.jpeg)

*[Vectra Views contains information which specifically pertains* to *the Portable Vectra* CS *and Vedra LS/12 Laptop* Pc. *In this column we note the latest developments in Portable Vectra and LS/12 products from Hewlett-Packard, Personalized Software, and other third parties, and include specific* tips *for Vedra and LS/12 users. Please feel free* to *contribute on disk* or *letter* to *Personalized Software, P.O. Box* 869, *Fairfield, IA* 52556, *call* (515) 472- 6330, or Fax (515) 472-1879.1

#### **New Parallel Hard Drives**

Three new portable hard drives suitable for the LS/12, Portable Vectra CS, or any PC-compatible portable have  $\frac{1}{12}$  come to our attention recently. These drives connect to the computer's parallel port.

#### **EXPORT -T- HARD DRIVES**

Systems Peripherals Consultants has begun shipping its new Export "T" Series of external hard drives. Weighing from 1 to 2 lbs, these 20 - 200 MB units connect to the parallel port of any PC-compatible computer. The unit comes with a "T" connector that allows the user to simultaneously connect the hard drive and a printer to the LS/12 or Vectra CS and operate both at the same time. The Export "T" is shipped with an AC power supply but has a battery option. Retail prices start as low as \$595 for the 20MB drive. The battery pack is extra.

#### **PARALLEL UNE HARD DRIVES**

Pacific RIM Systems of Hayward, California, markets a smaller, lightweight parallel hard drive. Its 3/4 pound 20MB and 40MB models come with flexible parallel cables and have a Ni-Cd battery pack option. The Pacific RIM hard drives come with a parallel in port and a parallel out port, allowing you to daisy-chain other parallel devices. The 20MB model retails for \$799 (an additional \$99 for the Ni-Cd battery pack).

#### **UBERTY HARD DRIVE**

The liberty Portable Hard Drive weighs between 2.5 and 3 lbs., but comes with its power supply built in (no external AC adapter). Two models, a 52MB and a 105MB hard drive, are available for PC-compatibles like the LS/12 and Vectra CS. Additional models are available for MACs.

A big plus for the liberty hard drive is its porting flexibility. You get 25-pin parallel-in and parallel-out ports on the back of the unit, which allow you to connect your printer through the hard drive. You also get a "scuzzi" (SCSI) port and a built-in SCSI controller that allows you to connect up to six additional SCSI devices.

The IBM-compatible version weighs under 2.5 lbs and is  $2" \times 5" \times 7"$ . The 52MB version retails for \$899, the 105MB drive retails for \$1,199. liberty drives are available with a built-in, self-adjusting international power supply.

#### **ADVANTAGES OF SMALL, PARALLEL HARD DRIVES**

Parallel port hard drives allow for high-speed transfer of data and are ideal as backup and data transfer devices. Pacific RIM tells us that many of their clients (accountants, lawyers, and engineers) need the ability to carry large amounts of data with them on the road for presentations or consultations. Many have access to computers at home and at other office sites and just carry one of these lightweight drives with them instead of a laptop computer.

All of these parallel devices allow you to daisy-chain a printer through a parallel-out port on the back of the unit, eliminating the need for an extra printer port on the computer. The liberty Hard Drive comes with a SCSI port, which lets you daisy-chain up to 6 additional SCSI devices.

These hard drives can be shared by many computers and users. This is an easy, although slightly expensive way of adding extra megabytes of hard disk storage to your LS/12 or Portable Vectra CS.

Export 'T' Hard Drives Systems Peripherals Consultants 7950 Silverton Avenue, *#1CJ7*  San Diego, CA 92126 (619) 693-8611

P20 Hard Drives Pacific RIM Systems 2655 Barrington Court Hayward, CA 94545 (415) 782-1013

Liberty Systems 122 Saratoga Avenue, Suite 16 Santa Qara, CA 95051 (408) 983-1127

You can purchase any of these drives from Personalized Software for 10% off the retail price.

•

## **NINE ways to make your LS/12 Vectra or Portable Vectra CS more productive!**

#### *Transfer* your *files* to *another PC without hassle!*

Highly rated LapLink software offers high-speed file transfer between your Vectra and another IBM PC compatible using LapLink's special cable. Versatile (works with parallel and serial ports) and easy to use (simple manual or automatic file tagging). LapLink for PV, LS/12 la11ns Retail: \$139; Subscriber: \$119

![](_page_30_Picture_3.jpeg)

#### *Access any Ethernet network with* your *Vectra!*

Xircom Pocket Ethernet Adapter attaches to your Vectra (or any PC compatible) parallel printer port. It lets you connect to any Ethernet LAN, supporting Novell NetWare versions 2.0a and higher. It's 5 oz: the size of an audiocassette case.

Ethernet Adapter, LS/12,PV et11nh Retail: \$695; Subscriber: \$629

# No more squinting<br>
to find your cursor!<br>
Why search for a faint underline?<br>
Make Vectra cursor BIG and BOLD<br> *right* to *find* your *cursor!* ( ( 'II '

make vectra cursor BIG and BOLD<br>with **NoSquint II** and see the cursor<sub>1</sub> Make Vectra cursor BIG BOLD clearly without strain.

NoSquint II PV, IS/12 no11ns Retail: \$49.95; Subscriber: \$45.95

#### *Back up* your *LS/12 hard disk files* to *tape!*

Tallgrass Technologies top-quality tape backup unit backs up LS/12 #20 or 40 Meg hard disk. Connects via LS/12 floppy disk connector in back. HP lab tested and approved.

LapTape Backup Unit, LS/12 la11nh Retail: \$795; Subscriber: \$695

![](_page_30_Picture_13.jpeg)

I"

 $\mathbb{Z}^{3}$  ,  $\mathbb{Z}^{4}$ 

07.I

...pr~"'''~1

#### *Fast numeric entry for* your *LS/12!*

The Zenith Numeric Keypad plugs into the right side of your LS/12. Calculator-style numeric keypad simplifies spreadsheet and database numeric entry tasks.

Numeric Keypad, LS/12 nu11nh Retail: \$129; Subscriber: \$115

![](_page_30_Picture_17.jpeg)

#### *Recharge* your *Vectra while driving!*  12V DC IN

Plug your Vectra recharger into the 4.5"  $x$  3.5"  $x$  1.3", 1 lb, PC100+ StatPower Pocket Power Inverter. Recharge your Vectra battery by connecting the PCI00+ to your car's cigarette lighter. The PCI00+ provides instant 115V power from any 12V source.

StatPower PCI00+ Pv, LS/12 st11nh Retail: \$179; Subscriber: \$169

#### *Fax* your *files anywhere. anytime!*

Now you can have both a 9600 bps Group III facsimile and a full-featured 2400 bps modem in one completely portable, pocket-sized unit! Share the WorldPort 2496 among different PC's, or use it just for your work and travels. Connects to Vectra serial port and can operate from its own battery or from AC power.

![](_page_30_Picture_23.jpeg)

115 AC OUT

WorldPort 2496 PV,LS/12 wf11nh Retail: \$699; Subscriber: \$599

### *Access files from* 5.25" *floppies using* your *LS/12*

Welteeh 5.25" disk drive plugs right into the LS/12 external drive port in back of LS/12. Can read from and write to 360K and 1.2M floppy disks.

![](_page_30_Picture_27.jpeg)

Weltech 5.25" driveLS/12 we11nh Retail: \$349. Subscriber: \$299

#### *External* 5.25" *drive connects* to *parallel port without loosing port*

The Backpack floppy disk drive connects to the LS/l2's or Portable Vectra CS's parallel port, giving you access to 5.25" diskettes. Can read/write to 360K or 1.2M floppy disks. Extra parallel port on drive lets you connect printer to it.

Backpack 5.25" External Drive PV, LS/l2 BPI1HC Retail: \$349; Subscriber: \$329

#### **Parallel·** Port Muftiplexor

This small adapter from Xircom can. be used to add a second parallel port to any PC-compatible computer. It is designed with a DB25 connector at one end that connects to the parallel port on the back of the IS/12 or Portable Vectra CS. Two DB25 connectors at the other end provide two parallel ports for the computer. The Multiplexor includes a 1K 1SR program that controls the flow of data going to the two parallel ports on the Multiplexor.

Xircom also produces the LAN adapters and the Multiplexor lets you connect both its Pocket LAN adapters and other parallel devices (printers, hard drives reviewed above) to the same parallel port.

The Multiplexor is ideal for those who need access to two printers (dot matrix and LaserJet) from the same parallel port. It retails for \$95.

For more information please contact: *XlRCOM, 26025 Mureau Road, Calabasas, CA 91302,* (818) 884-8755 .

•

### **·COP· Software Deters Theft?**

#### By *Richard Hall*

Computer Owner Protection or "COP" (aren't marketing people clever) is a service that registers computer owners in the Identifax central data bank for five years for \$49. Registrants receive COP software that installs a special audible ID code on PC-compatible computers such as the 15/12 and Portable Vectra CS. Every time you turn on your portable, the ID code is sounded.

So, if your computer is lost or stolen, and somehow gets back into the hands of the police, all they have to do is phone up Identifax and turn on your machine. The ID code can be transmitted over the phone lines and decoded by Identifax. They will give your name and address to the police and you will get your computer back. Gee, that sounds so nice and orderly.

However, I occasionally have attacks of cynicism and certain questions have forced their way into my mind:

#### Cynical questions

- What if the thief doesn't turn your computer over to the police?
- What if the honest person who finds your lost computer has never heard of Identifax?
- What if nobody has Identifax's phone number.
- What if the hard drive gets erased?
- What if we didn't have credit card protection clubs and companies like this wasting our time and money?

I suppose this service could be useful to somebody. On second thought, no I don't. Save your money. Tape a business card to the bottom of your portable. Better yet, create a batch file that flashes ID information on the screen whenever your computer is turned on. That batch file should have your name, a phone number where you can be contacted (business phone number is fine, don't include your home address), and most important of all, include THE REWARD THE FINDER WILL RECEIVE FOR RE-TURNING YOUR COMPUTER (\$SO is probably sufficient, \$100 catches peoples attention).

I bet this approach will be more successful, and you don't have to join a protection club.

![](_page_31_Picture_19.jpeg)

*Let* us *profi1e you* or *your company's use* of *an* HP *Portable.*  us *about your interesting* or *unusual application* of *The Portable.*  Or *share a description* of *how you use it: let other readers benefit from your experience. Give* us *a call (ask* for *Hal* or *Rich),* or *send a dtaft on disk, paper,* or *Fax,* to *Personalized Software, P.O. Box* 869, *fairfield, IA* 52556, *Phone:* (515) *472-6330, Fax: (515)*  472-1879.

#### **Chernometrics for Microcomputers**

#### By *William Pinnick*

My love for HPs began 15 years ago as a graduate student at Ohio State University when I bought my first HP calculator; an HP-45. I kept it all of six weeks before trading it in for an HP-55. This was one of the first programmable models and had 20 memories and 50 program steps! With it in hand I started viewing problems differently. Instead of. finding "the" answer to a problem, I started finding algorithms that would solve entire classes of problems. My grades improved, and my performance at work improved as well. Before long I bought an HP-67; more memory, more programmability, and the ability to record programs

# KREE SUBSCRIPTION OFFER

![](_page_32_Picture_1.jpeg)

If you're a Hewlett-Packard computer user, and buyer of HP-related hardware, software, or peripherals, HP Professional, the monthly magazine for Hewlett-Packard commercial and technical computing, is for you. It's a free source of valuable information that will help you do your job.

> It's Informative. It's Monthly. It's Read by over 35,000 Professionals Like You. It's FREE!

Read HP Professional for information and insights on the latest hardware, software, trends and developments.

#### **Start your free subscription today ...**

Send us the coupon below. You'll receive a subscription application in the mail. Fill out and mail the application to qualify for your free subscription.

![](_page_32_Picture_140.jpeg)

or data on little magnetic cards. I encouraged the laboratory I worked for to purchase an HP-97, a printer version of my HP-67, and I started documenting programs for the various number crunching tasks we had in the laboratory.

As well as documenting programs for work, I began submitting programs to the HP User's Library and articles or tips for its associated newsletter "Key Notes." Also instead of just waiting for problems to come to me in the course of my work, I started looking for tasks to automate, document, and submit. About ten years ago I bought my<br>fourth HP calculator: an HP-41CV. Subsequently its fourth  $HP$  calculator: an  $HP-41CV$ . memory has grown to its maximum of 6.6K and I've added a card reader, HP-IL, cassette, printer, etc. I have continued III to write programs and submit documentation; of course the II scope and size of the programs grew along with the capabilities of the machine. I "published" a 67 page manual  $\Psi$  for the HP-41 program set called "The Complete Bowling  $\sqrt{\frac{2}{12}}$  League Secretary."

Six years ago I added an HP-75D to my collection of "calcuputers." At about the same time I changed jobs. In my new position I needed techniques to optimize multiple variables, create data tables, generate graphs, reports, etc. I wrote several programs for the HP-75 to meet my needs and published those with wider appeal through the HP Users' Library and the independent PPC. Several programs were adapted for other instruments and adopted by other labs to simplify their workload and make results more consistent between analysts. Again, my abilities to solve problems had expanded with the increased computing power available. I was in control because I had access to my computer day or night, I didn't have to share it with others at work, it was available whenever I got an idea or had the time to work on a problem. I could always maintain the integrity of my data, augment my data base, and program the applications as needed. My career progressed in parallel with my reputation as a problem solver.

Three years ago I got an opportunity to buy a used HP-110 Portable: I jumped at the chance! With the addition of a disk drive, a couple programming languages, and some technical tips from Personalized Software via The *Portable Paper,* I feel I have one of the best computers available. It has served me well and is still going strong; helping me maintain my reputation as a problem solver in my current position.

My current job involves development of quantitative analytical methods for many new over-the-counter (OTC) product formulations. I spend about half my time in the laboratory developing methods. My remaining time is spent writing monographs and validation documents for the procedures used. Much of this is incorporated into documents submitted to the FDA to obtain approval to market the drugs we manufacture.

Most of my writing has been done on my trusty HP Portable! Until recently I took my HP-110 to work with me every day. All my drafts began on it, at first in Memo-Maker, later in either VDE or The Editor. Once my first draft was completed and my supervisor's revisions

![](_page_33_Picture_7.jpeg)

incorporated, I would transfer it to an IBM using an HPIL interface card. From there the file was converted to RTF/DCA format, copied to a 5.25" disk, and submitted along with a printed copy of the text for management review and eventual incorporation into our submission documentation.

In just the past couple months all that has changed. I now have a Macintosh lIci on my desk. I no longer take my Portable to work with me each day. Instead I carry only a 3.5" disk: the Mac, equipped with Dayna's DOS Mounter, is capable of reading and writing to an IBM formatted 3.5" disk! I still do just as much work at home on my Portable, I just don't need to take it to work anymore to accomplish the transfer. In addition, the Mac is equipped with Excell, which can read and write Lotus WKS files on disks formatted on the HP-9114 disk drive using FORMIBM from the 1988 Subscribers Disk. I do have to translate all my text files to either RTF/DCA or Microsoft Word using either my Portable Plus or one of the few remaining IBMs at work. All in all, *my Portable Plus is just as useful in the* Mac *environment as* it *was in the IBM environment.* I love my Portable!

However; as I indicated above, writing is only half the work, the last half. First I must find a suitable analytical method. Here again I find my Portable an essential tool.

Modem analytical chemical methods can be divided into two broad categories. The instrumentation in the first category achieves its required specificity by using a separation technique to isolate each chemical component for sequential measurement by a single, universal (non-specific) detector. This technique includes such methods as highperformance liquid chromatography (HPLC), gas chromatography (GC), or thin-layer chromatography (TLC). Method development for each of these techniques requires optimization of a number of experimental variables such as choice of column, solvent blend composition, temperature, and flow rate.

Needless to say, I have written programs for my Portable Plus which assist in this optimization procedure.

# **2400 baud portable modem for your HP Portable** The 4" $\times$ 2" $\times$ 1" WorldPort 2400

### Weighs only  $6\frac{1}{2}$  ounces!

If you do data comunications with an HP Portable or Portable Plus, you've probably found the internal 300- or 1200-baud modem to be too<br>slow. Until now, the only solution was to buy a bulky external modem and lug it around wher-<br>ever you go.

A better solution is the Worldport 2400. It measures a trim 4 " $\times$ 2" $\times$ 1", it's rugged, it weighs only 6'h ounces including the battery, and it sends and receives at 300, 1200, and 2400 baud.

#### A MYRIAD OF FEATURES

The Worldport 2400 has a wealth of features you would expect to find in a desktop modem several times its size.

#### EXTRA BONUS FOR USERS OF THE IBM PC AND NEW HP PORTABLE VECTRA

Included with the WorldPort 2400 at no charge is the acclaimed communications and remote control software package, Carbon Copy PLUS (retail value: \$195). The program also comes free with the World· Port1200-WoridPort2400 Upgrade Krt. (Carbon Copy PLUS will not run on the HP11 0 or Portable Plus, but both WorldPort modems will run with HP's communi· cations software, namely the Terminal program for the HP110, and TERM and Reftection forthe Portable Plus.)

For example, the WorldPort 2400 has auto-dial, auto-answer, and both pulse and tone operation. It comes with a standard modular phone plug for volatile storage of up to  $20$  commands. And it is fully compatible with the industry-standard Hayes AT Command Set, and with the HPllO's Terminal software and the Portable Plus's TERM and Reflection software.

Since a modular plug is not always available, the WorldPort 2400 also has a built-in interface for an acoustic coupler. (The coupler, an optional extra, runs at 300 and 1200 baud.) The unit is<br>compatible with both the internationally accepted CCITT communications standards and the Bell communications standards recognized

in the U.S.. The WorldPort  $2400\,$  uses a standard 9-volt transistor radio battery (it's included with the unit). A fresh battery will keep the WorldPort humming for 8-10 hours. You can extend battery life by operating the unit from a wall outlet whenever possible, using the optional AC adapter. The WorldPort 2400 draws no power from your Portable's battery.

standard 60-day mon<mark>-</mark><br>ey-back guarantee, the

![](_page_34_Picture_13.jpeg)

WorldPort 2400 comes with a 2-year manufacturer's warranty covering defects in materials

and workmanship.

Copyright 1988 Personalized Software  $~\blacksquare$ 

Just this week I took my Portable back in to work to optimize an HPLC mobile phase blend using an overlapping resolution mapping (ORM) technique. This program  $\overline{\mathbf{F}(\mathbf{p})}$  is graphics-intensive and I have not yet converted it to run on an IBM or Mac; consequently, I used my trusty Portable.  $\frac{18}{22}$  I could never have written it in the first place had it not been for the excellent graphics routines and tips available for the Portable from Personalized Software.

Instruments in the second category rapidly acquire data by simultaneously detecting responses from the unresolved components with a multitude of specific detectors. In this technique the signals from these man'y channels are processed to extract information about the individual chemical components in the mixture. Instruments in this category include mass spectrometers, infrared spectrometers, and diode array detectors which can simultaneously monitor both the ultraviolet (UV) and visible (VIS) portions of the spectrum. These instruments collect vast amounts of data quickly, then process it to extract the information desired.

Here again I have a program for my Portable to help sort out the necessary data from all the garbage collected. A technique called abstract factor analysis (AFA) can etermine the number of variables needed to explain the ariability observed in a multicomponent data set. For example; a pharmaceutical formulation may contain over a half dozen components that could effect a multicomponent

UV assay. However; the AFA program may show that only three factors are needed to accurately describe the spectra of product samples. Then it is fairly easy to prepare a small set of standards containing only those three components critical for obtaining accurate analyses. Once again my trusty Portable comes to the rescue!

So here I am, an analytical chemist by profession, but a programmer by nature. Throughout my career I have been faced with ever more challenging problems. Only by acquiring the instruments and skills to face those challenges have I been able to succeed. HP Portable computing power has been one of the critical factors which has helped me to acquire those essential skills. I plan to continue this upward spiral with the acquisition of a Portable Plus in the next few weeks. I am looking forward to the new challenges ahead that it will enable me to overcome.

*[Bill* is *an analytical chemist working with Chern-miera-Metrics, 1689 Scarborough Rd., Greenville,* NC 27858. *Chern-miera-Metries* is *a major international pharmaceutical manufacturer*  with headquarters in England and manufacturing sites in several *countries around the world. He uses his Portable every day, and his article begins with a little background so you will understand why he's sold on Portable computing power.)* 

•

![](_page_35_Picture_1.jpeg)

By Ed *Keefe* 

#### **THE KEEFE KOLLECTION TAKES SHAPE**

**III** Over the past couple of months I've been looking at more software than I care to think about: picking and choosing [PV] which programs should go in "The Keefe Kollection."

- $\frac{18}{12}$  In the process, I've collected two disks full of useful programs for the Portable Plus. Here is a brief description of what the "Kollection" contains, to date:
	- **F** MGN-HP.ZIP-Menu Engine is a batch file enhancer that will let you create pull-down menus and 1-2-3 like menus for use on the Portable Plus. It is an original program by Ed Keefe. The set of programs contains full documentation and sample set ups. It requires some knowledge of batch file programming. However, the sample files will get you started in the right direction.
	- *POPNSTAT .zIP-* A statistical analysis package. This program uses the graphics capabilities of the Portable Plus. Pretty good stuff, if you're into statistics.
	- *CSAP310ZlP-* CSAP ver 3.1 is a utility program along the lines of the Norton Directory Sort (OS). CSAP sorts all directories on a disk by name, extension, date or size. The ZIP file even includes the C source code.
	- *VDEl6A.ZlP-* Naturally, the Keefe Kollection would not be complete without the latest rendition of the Video Display Editor. This version supersedes the version on the 1991 Beginners' Disk. Some of the macro commands have been enhanced and changed.
	- *VDE-BC.ZlP-* This is a set of macro files to use with VDE.COM to produce Big Characters and Interesting Borders in your documents. The characters are all created with IBM line drawing characters.
- WPLlT-HPZlP- If you like Wordl?erfect, but don't need all the extra features of that word processor, then WP-LITE may be just right. Actually, WP-LITE is VDE disguised to look something like WP 4.2. The function keys mimic those in WP 4.2 and there is even a small set of pop-up help screens that look like those in WordPerfect. You can type documents using WP-UTE and then import them directly into WordPerfect for further formatting.
- *SLEDHP.ZJP-* The Small Editor (mentioned in The *Portable Paper* , Vo1.4, No.3, Pg.29 and Vo1.4, No.5, Pg.36) has several interesting features such as sorting and column insertion and deletion. For some unknown reason, SLED never made it onto a Subscribers Disk. The size of the program is perfect for the Plus: 13K.
- *MATH.ZIP-* is a command line math parser. It finds the value of expressions such as  $\text{SIN}(35.6)^2$  +  $(COS(78.9)^3)/5.$
- *ADV-GAMEZlP-* This is a simple text-based adventure game that can be played on the Plus.
- **EMPIRE.ZIP-** Another game for the Plus. This one is a game of strategy.
- *NETHACK22.ZIP* This is the ultimate adventure game. It will tax the limits of most Portable Plus machines. The.EXE file is 18OK. It will also tax your game playing skills. Believe me: this one is tough to master. *(See "Dungeons and Dragons" in 110%.)*
- *SORTF ZlP-* An alternative to the DOS Sort utility program. The program will sort files larger than 64K and will sort on any field or column in a text file.
- *SWEEP151.ZlP-* This program has more features than previous Sweep programs. SWEEP moves through a directory tree executing DOS commands or programs as it goes. It has loads of switches to play with.

#### **THE SECOND DISK**

The second disk in the Kollection contains a set of files that will let you manage Terminate and Stay Resident programs on the Plus. *TSB29.ZJP* is freeware from Turbo Power Software. The main programs in this set are MARK and RELEASE. Mark initializes the computer prior to loading a 1SR program. Release lets you recover the memory used by a 1SR without having to re-boot the machine.

A major portion of this second disk is full of programs that will let you come close to emulating a UNIX operating environment on the Plus.

![](_page_36_Picture_0.jpeg)

One such program mimics a subset of the Berkeley UNIX shell. The **SHELL** program will remember previous commands and let you repeat them or recall them to the command line for modification. You can even write small script files to automate processes on the Plus.

For those who are familiar with UNIX, I've chosen two editors from this operating system. *VI* is the classic editor almost every UNIX system. This particular version of VI will run on the Portable Plus with some help from the P16 emulator. It contains a limited subset of the commands of the full VI editor.

would probably not have given the Video Display Editor a second look.<br>
Second look.<br>
Changles in the INIV carios are utility programs with the second look.<br>
The sample, the one program that I found to be most

strange sounding names, such as *SED* (a stream editor), useful was a shareware BASIC compiler that had its own<br>power (a text formation) **IFAD** and **TAH** (lets you risk), built-in editor and file manager. The APBasic pro *ROFF* (a text formatter), *HEAD* and *TAIL* (lets you view but the direct and the manager. The APBasic program has no documentation other than that provided in its pop-up the first and last lines of text files), **FGREP** (similar to no documentation of the number of the provided in its pop-up DOS's "FIND" utility), MV (moves files across directories or "Looking Glass" column, with the request that anyone who across disk drives.)

#### **ARCHIVERS-COMPRESSORS**

P+  $\sqrt{PV}$ 

> Within the past several months there has been a rash of programs that perform file compression and decompression. I've included a couple of these programs on the disk for your inspection.

*DIETll O.ZIP-* This is truly an amazing file compression program. It will compress ALL files, including text files and executable files. When it compresses .EXE and .COM files, the files still remain executable. DIET is

compatible computers both use  $3\frac{1}{2}$  " disks, the disks are incompatible-HP disks can't be used in IBM machines.

Personalized Software, solves the problem.

ReadHP installs in an IBM PC or compatible in minutes, and is a cinch to use: You simply place a  $3\frac{1}{2}$  " HP disk (single or double sided) in the PC's disk drive, and press a few keys. Voila! The PC can read and write to the disk directly-without losing the ability to read and write to IBM disks.<br>Want to share your WordPerfect, Lotus, or other files

between your HP Portable/HP150 and an IBM compat-<br>ible with a 3½" disk drive? It's simple: Order ReadHP

ReadHP ................................\$79.95 Portable Paper subscriber price ......... \$69.95 PRODUCT NO. RDllNS

![](_page_36_Picture_406.jpeg)

freeware from Japan. It is along the same lines as lZEXE or PKLITE. It is fairly fast and shows better compression ratios for some files than othe programs.

• *UlA205.EXE-* This is the latest rendition of the LHARC file compression program. The help screen is full of strange looking characters (supposedly Japanese). However, the documentation is in English.

#### **DECISIONS-DECISIONS**

*Micro EMACS* is another popular editor. Micro EMACS **RB** Needless to say, while wading through the mass of pro-<br>grams, I found many programs that worked only on 100% is quite good. It makes excellent use of the Portable Plus's  $\frac{1}{2}$  grams, I found many programs that worked only on 100%<br>Function learn Cranted it does not have all the hells and PC-compatible computers. Those program function keys. Granted, it does not have all the bells and PC-compatible computers. Those programs filled up<br>mother three disks. I debated whether to add these to the whistles of the more recent versions of EMACS. On the annual direct disks. I debated whether to add these to the<br>other hand if I had seen Migro EMACS two years ago I. Keefe Kollection. In the end, I decided to omit them, other hand, if I had seen Micro EMACS two years ago, I Keefe Kollection. In the end, I decided to omit them,<br>would probably not have given the Video Display Editor a mostly because it would have taken a couple of months to

Other files in the UNIX series are utility programs with For example, the one program that I found to be most<br>represented was a shareware BASIC compiler that had its own wanted the program should drop me a note. So far, only one person has responded.

> There is one program that I intend to put on this disk, space permitting: Stereo Shell, version 3.12. I know for a fact that Stereo Shell will work on a 100% compatible PC. I also know that it works on my Plus and gives me a dual directory file manager and menu system for my editor and several different file compression programs. I have heard from several people that they have not been able to get it to work on their Plus's. If you get this disk, I'd appreciate it if you could test the program on your Plus to see if you can get it to work.

I am currently in the process of testing all the programs one last time to make sure they all work on the Portable Plus. The disks should be ready for distribution by the time this issue of The *Portable Paper* reaches you.

The Keefe Collection can be obtained from Personalized Software by subscribers for \$29 and non-subscribers for \$39.00.

#### **STIll MORE SOFTWARE**

The RunTime Library for Turbo Pascal 6.0 finally arrived. In the next several weeks I hope to find the time to use the RTL to modify Turbo Pascal 6.0 to run on the Plus. TP6 has some new features, including a built-in assembler and the Turbo Vision interface development kit. Turbo Vision will let programmers create elaborate menu systems and pop-up help screens using object oriented programming modules. It's all very slick and polished. Here's hoping that some of it will work on the Plus.

The final version of OutlinePlus is IN and working on both the Plus and the PC. OutlinePlus is much more capable than the outliner in WPS.1 or SideKick+.

OutlinePlus comes in two flavors. The ready-to-run version is not modifiable. If you can put up with the beep-on-error feature, this is the version that most people will want to learn.

The other version of OutLinePlus is modifiable. If you want to modify the menu structure, the keystrokes and the help files, David Toliver has provided you with a version that will let you do that. The cost is that the program requires a OAT, HLP, and .MNU file to work. This makes it a poor candidate for putting on an EPROM.

OutLinePlus loads and saves files quickly. It does a remarkable text editing job and makes writing almost fun.

#### **NEW HARDWARE**

III The college where I teach finally decided to upgrade our **EX** microcomputer equipment. We now have a local area **PUTTING TIME MANAGER ON A ROM** network that supports almost 3000 users. For those of you **PUTTING TIME MANAGER ON A ROM**<br>Who have gone through the process of moving onto a<br>metwork, you can appreciate what a headache that has been.<br>To compound the problem of adjusting to the new extremely careful person. I did

several different courses. The computers worked well for files and load the Time Manager program.<br>the first few days. Then, all of a sudden, several of the **Friend Files and load the Time Manager program**. computers failed to work. It seems that a few students MEMO-TM ROM to a disk and removed it from the ROM decided to use the hard disks as repositories for their own drawer. TM worked just fine until I executed a program decided to use the hard disks as repositories for their own drawer. TM worked just fine until I executed a program<br>favorite programs. Without knowing what they were from the TM command line and pressed any key to return ravorite programs. Without knowing what they were from the TM command line and pressed any key to return<br>doing, students managed to copy various versions of DOS's to TM Instead of TM I got the DOS prompt. It took a doing, students managed to copy various versions of  $DDS$  to TM. Instead of TM I got the DOS prompt. It took a COMMAND.COM program into the root directory and  $\frac{1}{2}$  week of agonizing over strange TM files before I figu COMMAND.COM program mto the root directory and week of agonizing over strange TM files before I figured clobbered the AUTOEXEC.BAT and CONFIG.SYS files to out what was happening. ... boot. Guess who took all the heat whene boot. Guess who took all the heat whenever a computer TM was written to squeeze the max out of the Port-<br>didn't work.

Rather than forbid copying software onto the hard disks, or, worse yet, write protecting the hard disks and making them accessible only with passwords, I chose a more benign and expedient approach. I simply used the OOS FDISK program to divide the 40 megabyte disks into a 30 megabyte C: drive and a 10 megabyte 0: drive. I then installed the "official" software on the C: drive and issued the DOS command BACKUP C: D: /S which made a single backup file of all the files on the main disk drive. The backup file resides in the smaller (D:) portion of the physical disk. Now, if some erstwhile, novice hacker decides to mess up the C: drive, that's OK. It only takes three minutes to completely reformat the C: drive and RESfORE the official files from the D: drive to the C: drive. If you have to deal with a similar situation at work, you might want to try this approach to managing "publicly accessible" hard drives. It isn't totally "foolproof," but it seems to work.

Until next time: Happy Porting.

*[Ed* Keefe *is an author, programmer, and computer science instructor. He is the president* of *the Fast Aid Company,* 314 SW *Logan, Ankeny, IA 50021. Ed's CompuServe* ID# *is 73277,1064.J* 

•

# ¥SAVY¥

By *Thomas* R. Page

To compound the problem of adjusting to the new extremely careful person, I did not pull my MEMO-TM technology, thirty of the 150 new computers came equipped ROM until after I had installed my B:\D ROM containing technology, thirty of the 150 new computers came equipped ROM until after I had installed my B: \D ROM containing with hard disks. In hard disks.<br>I went through the process of formatting all the hard MEMOTM ROM and renamed TMEXECOM and a I went through the process of formatting all the hard MEMO-TM ROM and renamed TMEXE.COM, and a<br>disks and building a menu system to support their use in compiled batch file TMCOM to manage a library of TM compiled batch file TM.COM to manage a library of TM

Everything tested OK, so I copied the contents of the

able's memory. When TM loads another program, it, like

COMMAND.COM and PAM.COM, allows the new program to write over memory occupied by itself. If we orked off floppy disks instead of ROM and RAM disks I might have noticed TM reloading from a disk after executing a DOS command. Since I changed its name and moved **pr** itself. Since I really wanted my TM shell program to execute first instead of simply burning a new ROM name MEMO-TM, I decided to look at the TM program with DEBUG and see if I might be able to fix it to look for itself at a different address.

Since I no longer had the MEMO-TM ROM on my machine, I copied TMEXE.COM to the A drive and typed:

#### debug tmexe.com[Return]

At the debug prompt, "-", I typed, "D[Return]" four times. When I saw **\memo-tm\tm.com** at the right of the screen I knew the problem could be fixed. Beginning at memory location 0288 is a series of strings that tell 1M where on the disks it is located.

After a little work with an ASCII table and the Debug instructions, (you can get them from a real DOS Manual), I determined I could add **b:\d\tmexe.com** as the address of the TM program by typing:

-E 0288 62 3a 5c 64 5c 74 6d 65 78 65 2e 63 6f 6d[Return]

o remove residuals of the old path string I typed:

#### -E 029E 0 0 0 0 0 0 0 0 0 0 0 0 0 0 0 0 O[Return)

To view the changes and verify my work, I typed:

#### -D 0280[Return]

Satisfied with the results, I wrote the file to the disk by typing:

#### -W[Return]

To exit debug I typed:

#### -Q[Return]

Working with Debug can be tedious. Fortunately, commands can be passed to Debug with script files. A script file is a simple ASCII file sent to Debug using DOS I/O redirection. The following command will execute the Debug commands in TM.SCR against the file TMEXE.COM.

#### debug tmexe.com<tm.scr

TM.SCR contains the following lines, the Debug session described will.be automated. The advantage of using a script file is that it makes it very easy to modify the commands to install different paths.

### Also works on the **FilePlus: HP150. The Portable Plus file manager. Fast, sophisticated, easy-to-use!**

- **EList files in two directories simultaneously**
- **EXCopy, move, and delete multiple files**
- **Sort directories**
- **Example 2** Create protected ("Read-Only") files
- **E** Back up only those files that have changed since last backup
- **And much more!**

When Hewlett-Packard introduced the P.A.M. file manager in 1983, the program was ahead of its time. With P.A. M., users could copy; rename, and delete files

by pressing function keys instead of having to enter DOS commands. Today, however, users are more sophisticated-and so are the file

management programs that have come on the IBM PC market. These programs<br>go way beyond P.A.M. in their abilities and in the convenience they offer the user.<br>Most of these file managers won't run on the Portable Plus, but we

1. Display two directories

This is a feature that even some of the most popular IBM compatible file management programs don't have! FilePlus lets you list two directories (from the same or different disks) simultaneously on screen. This makes it especially easy to move files back and forth between the two directories.

2. "Point and Shoot"

You don't have to wade through P.A.M.'s function key menus to perform a simple operation like copying a file.

Instead, you simply display the contents of the source and destination directories side-by-side, tag the file you want to copy, then use a simple Lotus-like menu to enter the "Copy" command with a single keystroke. You use the same "Point and Shoot" method to run programs and to move,

delete, view, etc. any files you wish.

#### 3. Tag multiple files

You can tag any number of files in a directory, then perform the same action (copy, rename, delete, protect, etc.) on all of them *in a single step*.

4. Sort files

FilePlus can list the files in a directory by name, extension, size, or date. (An alphabetical listing by name helps you locate files in a hurry. A listing by size is useful in determining which files to erase in order to free up any needed amount of disk space.)

**5. Single-step "Move" command**<br>To move a file from one directory to another, you no longer have to copy the<br>file first then delete the original. FilePlus lets you do it with a single "Move"<br>command—and you enter the comma

#### 6. Protect your files

You can protect your files (make them "Read-Only") to guard against accidental deletion. FilePlus even lets you do this with entire directories! You can unprotect the files whenever you wish.

7. Show attributes (Read-Only, Hidden, Archive) FilePlus displays the attributes of all the files in a directory so you can view them at a glance or change them in a flash.<br>**8. Backup only if changed** 

HP110 Portable Portable Vectra Portable Plus • HP150 IBM PC and compatibles

RECOMMENDED FOR:

FilePlus allows you back up just those files that have been changed since the last backup.

FilePlus will save you time and effort, boost your productivity, and increase your enjoyment of your Portable Plus. Once you try FilePlus, you won't want to be

![](_page_38_Picture_458.jpeg)

⊺∙

**60-DAY MONEY BACK GUARANTEE**<br>See order form for details.

Use enclosed postage-paid order form<br>or send check or credit card information *(z. exp. date, signature) to:*<br>**Personalized Software**<br>P.O. Box 869, Fairfield, 1A 52556-515-472-6330 At last! TO U **COMMUNICATIONS SOFTWARE** 

#### **for the HP110 and Portable Plus**

HPllO users: Tired of struggling with the built-in Terminal program?

Portable Plus users: Is PC2622 or Reflection too complex for your needs?

In either case we have good news: two of the easiest-to-use communications programs we've ever seen.

TermllO was developed by Cliff Looyenga, who writes the "Wizardry" column for The Portable Paper. It runs on the HPllO.

TermPlus was developed by Portable Paper contributer David Hughes from an earlier Both programs allow you to:

- Quickly send programs, Lotus
- Worksheets, and archive files via the **STAND REGION PROT**<br>XMODEM protocol;<br>HP110 Portable
- Log onto electronic bulletin boards Log onto electronic bulletin boards<br>and remote computers automatically; Portable Vect
- phone numbers;
- Run other programs without severing the phone connection.

25K of electronic disk space.

Most importantly, both programs make efficient, logical use of function keys and menus to make the job of transferring files and programs easy. You won't appreciate **how** easy until you try TermllO or TermPlus for yourself. We invite you to do so today at our risk.

#### Term110 (for HP110) or

TermPlus (for Portable Plus)................\$99.95<br>(Specify which program when you order) prototype. It runs on the Portable Plus. (Specify which program when you order)<br>Portable Paper subscriber price.......... \$79.95

![](_page_39_Figure_17.jpeg)

#### **1991 SUBSCRIBER'S DISK**

There are some real winners on the Subscribers disk. Tetris is great. I already have it on a ROM.

#### **A SUGGE5nON FOR DAVID HUGHES**

One night David Hughes spent an hour on the telephone with me giving Debug commands to lead me on a very interesting journey through the folds of my Plus's memory. Maybe David could write a column leading us on safari through the insides of our computers.

#### **USING REFLECTION WITH THE WORLDPORT 2400 MNP MODEM**

I have described using the Worldport 2400 MNP modem with the Portable Plus and Reflection. As you may remember, the modem setup string that initiates the MNP protocol includes several backslashes that I was unable to send to the modem with a Reflection command file. I developed a solution to this problem that required turning on the serial port and using DOS echo command with I/O redirection to send the string to the modem.

Norm Lang called me with a much better solution: put the setup string in a Reflection command file but use two backslashes instead of one. The clue to why this will work is contained on page 7-3 of the Reflection manual. The carat symbol (A) in combination with another character is used in Reflection command files to indicate control characters. To permit sending the carat symbol itself Reflection interprets the combination "\A" as the carat character. The Reflection command interpreter ignores the backslash symbol when it sees it and transmits the n character (this would normally be a carat, but if the next symbol is another backslash, it will be transmitted).

D D E 0288 62 3a 5c 64 5c 74 6d 65 78 65 2e 63 6f 6d E~EOOOOOOOOOOOOOOOOO D 0280 W Q

If you tried this and the screen scrolls by too fast to read, the display may be captured to a file by modifying the DOS command to redirect the output to a file:

#### **EXECUTE:** debug tmexe.com<tm.scr>tm.bug

u D

This command takes awhile to execute. Nothing will show on the display. The results will be saved in a file named, TM.BUG, which can be examined with an editor.

There is a less complicated way to put Time Manager on a ROM. Leave TM.COM named TM.COM and name the ROM MEMO-TM.

#### **REMOVING AND INSTAlliNG A ROM DRAWER WITHOUT CRASHING**

Building a ROM is much easier if the ROM drawer can be removed and replaced without loosing memory. I have not done extensive tests of what causes a memory loss when the ROM drawer is opened and closed. I lost memory installing my first ROM. Since this disaster I have carefully turned the computer off with the PAM **f8** key and removed all cables before removing the ROM drawer. Following this procedure I have opened and closed the ROM drawer 5 or 6 times without losing memory. This can't be luck, but I make sure that there is no irreplaceable data on the A drive before I even think about turning my computer over.

Using two symbols to get one symbol to display is not uncommon in computers. Consider what is required to get IN, apostrophe to display as the first character in a 1-2-3 preadsheet cell. It must be proceeded by another apostrophe or other label prefix identifier.

This again demonstrates another fact of computers. Complicated and inelegant solutions are often discovered before the easy solution is. Often bad solutions are allowed to stand because they work. And since computers are so fast, any slowness or inefficiency that might result from poorly written code cannot be noticed. Although my solution is working, I think I will implement Norm's solution because it is more efficient and should be enough faster to notice.

#### Debug Session described above

#### -0

4B0B:0100 FA B8 30 89 05 10 00 B1-04 D3 E8 8C CB 03 C3 8E z80....1.Sh.K.C. 480B:0110 OS 8E DO 26 8B 1E 02 00-2B OS F7 C3 00 FO 75 06 X.P& .... +XWC.pu. 48OB:012O B1 04 03 E3 EB 03 BB FO-FF 8B E3 FB 891E 00 00 1.SCk.;p .. c( ..... 4B0B:0130 B8 B0 08 A3 02 00 06 33-C0 50 8B EC BE 80 00 26 80.# ... 3@P.l> .. & 4B0B:0140 8A 0C 46 32 ED 8B D9 83-C3 04 81 E3 FE FF 2B E3 ...F2m.Y.C..c ~. +c 480B:015O 8B FO C6 05 63 47 E3 00-C6 05 20 47 26 SA 04 88 .IF.eGc.F. G& ... 4B0B:0160 05 46 47 E2 F7 33 C0 88-05 8C D8 8E C0 8B C4 50 .FGbw3@ ... X.@.DP 4B0B:0170 E8 D4 02 8B E5 CB A1 00-00 2D 04 00 8B E0 CB 00 hT..eKI..-... K. -D 4B0B:0180 00 A0 01 00 00 F4 01 00-00 F4 01 00 00 62 3A 5C ....t...t...b:\ 4B0B:0190 62 69 6E 5C 63 6F 6D 6D-61 6E 64 2E 63 6F 6D 00 binlcommand.com. 4808:01NJ 00 00 00 00 00 00 00 00-00 00 00 00 00 00 00 00 E:0180 00 00 00 00 00 00 00 0000 00 00 00 00 00 00 00 <sup>~</sup>\ :01 CO 00 00 00 00 00 00 00 00-00 00 00 00 00 00 00 00 ............... B:01 DO 00 00 00 00 00 00 00 00-00 00 00 00 00 00 00 00 4808:01 EO 00 00 00 00 00 00 00 00-00 00 00 00 00 00 00 00 ............... 4808:01 FO 00 00 00 00 20 20 20 20-20 20 20 20 20 20 20 20 -0 4808:0200 20 20 20 20 00 00 00 00-00 00 00 00 00 00 00 00 480B:0210 00 00 00 00 00 00 00 00-00 00 00 00 00 00 00 00

```
echo off
if %2x==x goto syn
set xx=%1
'beg 
if \mathcal{Z}_{2x==x} goto end
for %%p in (%2) do %xx% %%p
shift
goto beg<br>:svn
echo -
echo syntax: REP {filename} {1st parameter}
            [2nd...nth parameters]
echo· 
echo A program, such as VIEW or TYPE, which takes
echo only one filename as a parameter, will be
echo executed repeatedly with each of the parameters
echo one at a time, until parameters are exhausted.<br>echo Parameters may contain 44 42.
       Parameters may contain '*' '?'.
::ead
```
Of course the ECHO lines are not required but are handy if you haven't used, .BAT for a while and forget the syntax or use.

#### T\$.COM

T**S.COM** (Letters continued from page 4.) TS.COM 10 (goto) BRS-/finTIME-<br>The reason for using TS.COM and how it  $\frac{0.2}{1}$  (right)(right)/c-SEC-The reason for using T\$.COM and how it is used is not fully explained on the disk.

When using the@RAND in 1-2-3, each time 1-2-3, Version 1A is loaded it resets the pseudo-random numbers generated so they will always start with the series: .147506; .414100; .690568; .895124; .006453, etc. While you can randomize the point in the series where the first number will be selected by pressing {CALC} a number of times, this may not be random as there is a human tendency for the same person to repeat the same number of key strokes each time he/she does it. To eliminate bias, the SECONDS & HUNDREDTHS part of TIME is used to select the series starting point. The following spreadsheet, RAND.WKS, will do this automatically and then load the worksheet where random numbers are used. T\$.COM must be executed each time before calling 1-2-3. The /FR and /WE commands do not reset the random numbers series to the beginning. Over a thousand different series inay occur with the formula included.

```
~~oooooooooooooooooooooooooooooooo 
~:0240 00 00 00 00 00 00 00 0000 0000 00 00 00 00 00 
4808:0250 00 00 00 00 00 00 00 0000 00 0000 00 00 00 00 
~~OOOOOOOOOOOOOOOOOOOOOOOOOOOOOOOO 
4808:0270 00 0000 00 00 00 00 0000 00 0000 00 00 00 00 
-D 
4B0B:0280 00 00 00 00 1B 48 1B 4A-61 3A 5C 74 6D 2E 63 6F .....H.Ja:\tm.co
4808:0290 60 00 00 00 00 00 00 0000 00 00 00 00 00 62 3A m ..•.......•.. b: 
4808:02AQ 5C 50 65 50 6F 2D 74 6D-5C 74 60 2E 63 6F 50 00 lmemo-tm\lm.CDm. 
~:02BO 00 00 00 00 00 00 00 0000 00 00 00 00 00 00 00 ...........•.... 
4808:02CO 00 00 00 00 00 00 00 0000 00 00 00 00 00 00 00 ............... . 
~:02DO 00 00 00 00 00 00 00 0000 00 00 00 00 00 00 00 ............... . 
4B0B:02E0 55 8B EC 8B 76 04 8B 46-06 2E A3 BC 02 1E 06 55 U.I.v. F. #<... U
4B0B:02F0 OE 07 BF A0 01 B9 54 00-FC F3 A4 8B 76 08 BF 04 ..? .9T. Is $.v.?.
-E 0288 62 3a 5c 64 5c 74 6d 65 78 65 2e 63 6f 6d 
-E029E 0 0 0 000 000 00 0 0 0 00 0 
-00280 
4B0B:0280 00 00 00 00 1B 48 1B 4A-62 3A 5C 64 5C 74 6D 65 .....H.Jb:\d\tme
4B0B:0290 78 65 2E 63 6F 6D 00 00-00 00 00 00 00 00 00 00 xe.com..........
~:02NJOOOOOOOOOOOOOOOOOOOOOOOOOOOOOOOO 
4808:0280 00 00 00 00 00 00 00 0000 00 00 00 00 00 00 00 ............... . 
4BOB:02CO 00 00 00 00 00 00 00 0000 00 00 00 00 00 00 00 ............... . 
4808:0200 00 00 00 00 00 00 00 0000 00 00 00 00 00 00 00 .............. .. 
4B0B:02E0 55 8B EC 8B 76 04 8B 46-06 2E A3 BC 02 1E 06 55 U.I.v..F..#<...U
4B0B:02F0 OE 07 BF A0 01 B9 54 00-FC F3 A4 8B 76 08 BF 04 ...? .9T. Is $.v.?.
-W 
Writing 90EC bytes
-Q
```
*[Tom works* for *a natural gas pipeline company in Houston, Texas, and was one of the first* to *use pC's in the natural gas industry.* His *excellent contributions* to *The Portable Paper have proved beyond a shadow* of *a doubt that he* is *truly "The* Sawy *User."1*  •

- 
- 
- 02 {right}{right}/c~SEC~<br>03 {goto}REP~@mod(SEC\*100,1097)
- 04 +12(calc){home}'~cRAN~A11.A<br>05 REP
- 05 REP
- 06 \* AIENTER [d:]Filename: \* FNAME\*/fr<br/><br>07 FNAME **FNAME**
- 08 **RAN @RAND**
- **HRS**
- **SEC** 09<br>10<br>11<br>12
	-

Name the ranges using /RNLRa1.a10 and then save as RAND. When loaded RAND will start automatically and ask for the name of the worksheet to be loaded that uses @RAND.

#### CVT.COM

cvr.COM is a very handy conversion program, particularly when used with the range' input, as it allows you to readily check the high-order character's appearance on the screen. However, the display has three quote marks preceding the characters and one of the Characters displays twice, which is confusing. Also, the character portion of the display can not be redirected to the printer because of the use Secondly, I found an error in the docu-<br>of INT 10 to write the characters. To mentation for the SKT program, revision display between a pair of parentheses and is in the 1988 Subscribers Disk).<br>so that the entire output can be redirected  $\frac{1}{12}$  and the non-ram worked so that the entire output can be redirected<br>to a file or the printer, the following modi-<br>to the instructions but I could not move

![](_page_41_Picture_754.jpeg)

SRCH-REP.COM does not work properly The STK.STK file can be easily called up on the HP150 because the 150 doesn't into Memomaker and edited or added to have ANSI.SYS which SRCH-REP.COM as long as you don't exceed the list have ANSI.SYS which SRCH-REP.COM as long as you don't exceed the list of uses unnecessarily. A simple modification lines, each headed by a 2 (question mark) to the program makes SRCH-REP.COM Gerald S. Watry

![](_page_41_Picture_755.jpeg)

#### Liked '91 Subscribers Disk

First-off, I thank the folks who worked on the 1991 Subscribers Disk. So far I haven't found anything wrong with any of the programs that I have tried (I did not try any of the file compression programs}. iowever, the UI1LS is simply GREAT!

of INT 10 to write the characters. To mentation for the SKT program, revision correct this so that just the two characters 4.1 (by Dave Redmond, dated 12/7/86, it 4.1, (by Dave Redmond, dated 12/7/86, it

to a file or the printer, the following modi-<br>fication needs to replace bytes  $\frac{337}{22}$  through the cursor up and down through the list<br> $\frac{35a}{25a}$  in the program:<br> $\frac{35a}{25a}$  MOV  $\frac{D1.22}{25a}$  MOV  $\frac{D1.22}{25a}$ 

**EX** "Repeating Previous Commands" reads as<br>commands" reads: "To repeat a previous command

The first line should read: "To repeat a  $\sum_{\substack{x \text{xxx: 0.495 BZZ} \\ x \text{xxx: 0.49 C21}}$   $\sum_{\substack{n \text{UT}}}$   $\sum_{\substack{n \text{UT}}}$   $\sum_{\substack{n \text{UT}}}$   $\sum_{\substack{n \text{UT}}}$   $\sum_{\substack{n \text{UT}}}$   $\sum_{\substack{n \text{UT}}}$   $\sum_{\substack{n \text{UT}}}$   $\sum_{\substack{n \text{UT}}}$   $\sum_{\substack{n \text{UT}}}$   $\sum_{\substack{n \text{UT}}}$   $\sum_{\substack{n \text{UT}}}$   $\sum_{\substack{n \text{UT}}}$ 

 $\frac{1}{2}$   $\frac{1}{2}$   $\frac{1}{2}$   $\frac{1}{2}$   $\frac{1}{2}$   $\frac{1}{2}$   $\frac{1}{2}$   $\frac{1}{2}$  can then step up and down through the list. When the cursor is an the appli-SRCH-REP.COM cation you want, KEY RETURN.<br>SRCH-REP.COM does not work properly The STK.STK file can be easily called up

lines, each headed by a ? (question mark).

usable on both the HP150 and the HP110. 4210 W. 108th St. Bloomington, MN 55437

Thanks for the memory<br>
Thomas *M. Morgan*<br> **EXECAPE 18 I have seen the message 'out of environ-**<br> **Ventura, CA 93003 EX** ment space' come up far too many times **PC** ment space' come up far too many times<br>in the past, and have attempted to reserve *[Tom Morgan contributed a number of* in the past, and have attempted to reserve *programs found on the 1991 Subscribers Disk* enough space in advance by using the *a programs found on the 1991 Subscribers Disk* and *space in advance by using the and the Keefe Kollection described in this* DUMMY statements in the PAM.ENV file *issue's Looking Glass column. Thank you*, as per some p *issue's Looking* Glass *column. Thank you,* as per some past issues. On occasion, I still ran into a snag.

Thanks to Ed Keefe (VoL6, No.1, Pg.32) for sorting through various iterations of fixes and describing a patch to. COM-MAND.COM that is simple to follow, and gives me DOS 3.0 environment control and all the space I need. It will cost me some RAM space for now, unless I get around to getting a ROMBO of my own. May I suggest that you include this

'backup' copy of COMMAND.COM in some future utility ROM offering that everyone could benefit?<br>And to respond to a request else-

where in Ed's Jan/Feb article; yes, I would be delighted to run APBasic (BASIC compiler) on my Portable Plus!

#### LOVE THAT LIST!

Once again. the subscription cost to the Portable Paper can best be viewed as an investment in deriving maximum utility from the HP portables. I will further explore the 1991 Subscribers Disk in the weeks ahead, but for now I'm enjoying the LIST program. I have only scratched the surface of its potential, but I can highly recommend it already.

#### DISC TO DISK

I can't recall seeing any mention in past issues regarding the specifics in corresponding with Personalized Software in an electronic format. I'm generating this disc using MemoMaker in an ASCII file, since it probably is the most generic form to read or edit. Or is it? It would be even easier for me if the Paper had a dial-up computer to transfer files over the phone line, as International mail can be hard on floppies, and they are subject to Customs inspection at the border as well.

Thanks for the 1991 disk, and the great articles.

#### Norm Lang 10688 Glenwood Crest, East Surrey, BC V3R-0B4, CANADA

*[Our ftzuorite* way *to rereioe articles or*  letters *is* in *ASCU foTtl1Jlt on disk, or* via *CompuSeroe (send CompuSeroe message to*   $Hal$  Goldstein, # 72257,714) - Hal].

•

![](_page_41_Picture_31.jpeg)

Thanks to so many of you who are willing to help organize local users groups. Users groups give an opportunity to share tips, answer questions, discuss other products, trade free software and Lotus templates, and meet other professionals. As you will notice, some areas have more than one contact<br>person and some major areas have none. If you are in a "missing" area and would like to organize a<br>group, contact us. If yo keeping it up to date, Write: *-Loail Users G1OIlJ1S,* Box 869, *FIli1field, IA* 52556 *515-472-6330.* California. Southern Cafifornia We meet 2nd Thur 7-9 at HP sales office, 5161 Lankershim Blvd, North Hollywood. Request PORTOVEC Notes Newsletter, Dave Mark, 818-794-4969. San Diego Steven L. Eyre 619-452-<br>8530, Dan Butterfield, 619-470-3551. *San Mateo, Santa Clara Counties, San Francisco Bay Area,*<br>BAYCHHU, HP Laptops & Handhelds,

Colorado, Colorado<sup>,</sup> Springs Dan Ritt, 303-528-8080. *Denver* call Bob Pressey, 303-777-0326. **Hawaii,**<br>455-615 .Honolulu Rodney Y. Fukuya if interested , 808-945-3111. Indiana, *Indianapolis,* Bob Glass, 317-638-2326. Io 7064, *SouthEast IOTDtJ,* Hal Goldstein, 515-472-6330. Minnesota, *Min7ll!llpolis/StPaul,* John Ferman, 612-822-1372. Maine, *Yarmouth,* Every last Tues 6:30, US route One, Yarmouth, ME 04096, 846-5497. N**orth Carolina,** Charlotte and Surrounding Area, John Jacob, 704-334-3468. Texas, *Houston,* Thomas R. Page D.<br>713-759-4259 E: 713-528-7138. Washington, *Eastern Washington, Northe* E*astern Washington,* Stephen S. Warner, D. 509-534-1588, E:509-535-3322. *Western Washington,* Portable Plus, 150 and Vectra users meet first Thurs 7-9 pm, HP sales office, Bellevue, Pete Ross, 206-342-8875. Portable, 40 &: 50 Series: 7-9pm secondWed., U.Wash. computer center, Seattle, Bob Moore, 206-543-7879. Washington D.C., G*reater Washington D.C. area,* 8:00 pm, Third Monday of each month, Ballston Tower #1 ^800 N. Quincy St., Room 519. Call to confirm<br>and say Hi. William F. Cross, D:202-696-4112, E:703-845-9508. Australia, LTD, Cunningham House, Bessborough Road, Harrow, HAI 3DX, United Kingdom, 01-423-3313. Japan, I would like to help start a users' group. Michael Lazarin, 26-26-502 Moto Ujina; Minami-ku, Hiroshima 734 Netherlands, Mr. R.M. Franquiner, Menthenbergseweg 13, NL-6816 PR, Arnhem, The Netherlands.<br>Spain, Club de usarios HP 110, Pont Reyes S.A., A la atencion de D. Enriqu each month 6:30 pm, call to confirm. Jens Pettersson, 08-713-1710. Telex 149 70 gentel S.

# **Erased your files? et them back with The Norton Utilities!**

#### HOW TO RESTORE DELETED FILES

It happens to the best of us. One slip of a finger and a whole week's worth of text or data is past history. *But not* if *you have THE NORTON UTILITIES!* 

Just type qu (for quick unerase), give the first letter of the name of the file you erased, and *the file gets restored*. Miraculous as it sounds, in many cases that's all there is to it!

#### HERE'S HOW1T WORKS

How can a deleted file get unerased?

![](_page_42_Picture_6.jpeg)

Simple. The file isn't really deleted in<br>the first place. When<br>you delete a file, all<br> $\frac{1}{2}$ the first place. When you delete a file, all that actually gets erased is part of the file's directory entry. ~ (That's why it only **UTILITY** takes an instant to delete an entire file delete an entire file.) Without a directory

entry, DOS can't find the file, but THE NORTON UTILITIES can.

Now, what about those cases where you can't possibly recover a file because you've already partially overwritten it with other files? Surely THE NORTON UTILITIES can't help you then?

#### VERSION 4.0 OR ADVANCED EDITION -WHICH ONE SHOULD YOU BUY?

If you have an HPllO, The Advanced Edition does not work. If you have a Portable Plus or HP150, The Advanced Edition of The Norton Utilities includes all of Version 4.0, plus many additional features. Among these are:

1. Speed Disk: Packs the files on a floppy, electronic, or hard disk more efficiently. This reduces disk head wear and significantly reduces the time it takes to save or retrieve a file.

2. Advanced "NU" Program: Undeletes blocks of text from disks that have become "corrupted" (unreadable by DOS). Also lets you access and modify the DOS directory and F.A.T. table.

3. Format/recover: Restores all the files on a hard disk if you have accidentally or a number of reformatted it. (Note: this feature does . ot work on the HP150 or Portable Plus.)

hard disk, or want to be able to manipulate directories, or need to access<br>ASCII data from non-HP formatted disks,<br>use the Advanced Edition.

Wrong-they can! THE NORTON UTILITIES won't recover the entire file, of course, but they *can* help you restore the portions of the file that still remain on the disk.

It's done with a powerful utility called nu that lets you display, change, and capture to a file any information on any disk. In complex cases you may need to

"Indispensible." -PC Magazine

> "You'll bless this disk." -Peter McWilliams (The Personal Computer Book)

> > "Don't compute without it." -The New York Times

do some detective work, but nu will help you find whatever remains on the disk, thereby saving you from countless hours of retyping lost data.

#### POWERFUL FILE MANAGEMENT COMMANDS

In my opinion, *the ability to recover lost files alone makes THE NORTON UTILITIES well worth the price.* But there's even more to the package: THE NORTON UTILITIES are also an excellent *disk management system.* Here are some examples of what you can do:

Let's say you want to sort directories and files physically on disk-either by name, extension, size, date, time, or by any combination of these. Just use the ds (disk sort) command. I use this one to sort my electronic disk files by size all the time. Then when I display the directory, the larger files come at the end of the list, and I can see at a glance which ones to move elsewhere to free up any needed amount of disk space.

Or let's say you remember putting the phrase "a penny saved is a penny earned" into a text file on your floppy or hard disk but you can't remember which file it was-or even which directory. How to find it? *No problem*. Just type ts (for text search), specify the phrase, and the program will display every occurrence of the phrase, identifying each occurrence by directory and file.

Or let's say you can't remember which subdirectory you put a given file into. Instead of hunting for the file manually,

#### "THE NORTON UTILITIES are among the most helpful utilities I've run across. I use them myself every day, and in my opinion, they're a must. Here's why."

Hal Goldstein, Publisher The *Portable Paper* 

just type ff (find file) and specify the name of the file and the directories to search through. The program does the rest.

Other useful features include the fa command, which lets you change file attributes (for example, to convert HP150 read-only files into erasable files), and the fs command, which tells you the total file size of a group of files (I often use it to find out the total disk space occupied by my Lotus worksheet "WKS" files or by all my text files from a given project).

#### CUSTOMIZED TO YOUR COMPUTER

Because of their great helpfulness and ease of use, THE NORTON UTILITIES are a best-seller in the IBM PC market. Personalized Software is authorized to distribute them on  $3\frac{1}{2}$ " disk for users of the HP150, HPllO and Portable Plus. (All it takes is a few keystrokes to customize THE NORTON UTILITIES to your machine; just follow the simple customization instructions included on the disk.) Also included in our package are the standard 5¼ " disk sold by Peter Norton for IBM PCs.

THE NORTON UTILITIES are a timesaver for you and a life-saver for your

![](_page_42_Picture_34.jpeg)

![](_page_42_Picture_632.jpeg)

Norton Utilities Adv. on ROM Backup .... \$199 (\$99 if you have already purchased a disk version from Personalized Software.)

# ROMB  $\overline{\phantom{a}}$ *Portable Plus users:*  **Now you can easily put programs and data on ROM yourself!**

### - **up to 1.5 megabytes per ROM drawer!**

**No** more lugging a disk drive wherever you go! No more taking up precious Edisk space with frequently used programs and data! Now you can easily put almost any program - and important data - on ROM chips and store them in your Portable Plus's ROM drawer.

Once you've done so, your programs and data are available instantly, with no danger of loss and no need for an exter nal disk drive.

**ONE YEAR GUARANTEE . 60-DAY TRIAL See order form for details** 

"Burning" your own",ROMs is easy - even for a computer novice - witfl our Portable Plus ROM Burner. All you do is connect the ROM Burner to your Plus, and follow the simple instructions we provide for using the software that comes with the unit. (We even show you how to have your ROM programs automatically show up on your PAM menu!)

#### **ERASABLE!**

If you make a mistake while burning in a ROM - or<br>if you later wish to change the contents of your ROMs - no problem. Just use the ultraviolet eraser that comes with our ROM Burner and start over. (Our programmable ROMs are technically "EPROMs·, which stands for "erasable programmable read-only memory.")

#### **UP TO 3 MEGABYTES ON ROM!**

The ROM drawer that fits into the bottom of your Portable Plus has sockets for 12 ROMs. Each socket can hold a 128 Kbyte ROM. Even though there are more than 50 programs now available on ROM for the Portable Plus, most people only use 2-6 of the 12 sockets - which means part of the 1.5 megabytes of each drawer's available ROM capacity is going to waste.

Our Portable Plus ROM Burner lets you fill that unused ROM space with fixed data and with almost any Portable Plus program you wish - including programs that are not commercially available on ROM. This eliminates the need for an external drive and

Personalized Software P.O.Box 869 Fairfield, Iowa 52556

![](_page_43_Picture_12.jpeg)

Plus today.

make sure your newly burned ROMs work properly. **3. All necessary software,** including: two compression programs that shrink COM and EXE files so you can fit more programs on ROM.

through. Put your programs and fixed data on ROM and experience the ultimate in portable computing convenience. Order our ROM Burner for the Portable

> **HERE'S WHAT YOU GET**  A must for every Portable Plus user, ROMBO: our

**1. Personalized Software ROM Burner for** 

ROM Burner package includes:

frees up valuable space on your electronic disk. Regardless of your<br>needs, we invite you to

take advantage of this

Portable Plus break-

**4. Two Personalized Software 128 Kbyte EPROMs** (erasable programmable ROMs).

**5. Complete user manual.** Clear, step-by-step tutorial, written for novice and experienced users alike. How to burn ROMs, how to use accompanying software, how to get ROM programs to show up on your PAM screen. Also includes suggestions on what to put into ROM, how to avoid snags, and other tips based on our years of experience in supporting the Portable Plus.

> BULK RATE u.s. POSTAGE **PAID**  FAIRFIElD. IOWA PERMIT NO. 218

\*\*Complimentary Subscription\*\*<br>EVELYN GOLDSTEIN<br>1240 CHERRY ST WINNETKA, IL 60093

![](_page_43_Picture_18.jpeg)

#### PRICING

• EP10NH **Rombo: Personalized Software ROM Burner Package for the Portable Plus** (ROM Burner, serial cable, ultraviolet eraser, software, two 128 Kbyte EPROMs, user manual) \$695 \$595 (\$495)

**• Personalized Software 128 Kbyte erasable pro-** , **grammable ROMs (EPROMs) for the Portable Plus** 

EP11 NR Single EPROM \$69 \$59 (49) EP12NX Set of 4 \$276 \$199 (\$179)

**• Personalized Software 128 Kbyte non-erasable programmable ROM. (PROM.) for the Portable Plus** 

(Ideal for making multiple copies of ROMs) EP18NR Single PROM \$64 \$54 (\$45) EP19NX Set of 4 \$256 \$179 (\$159)

• EP13NR **27C512, 12.5V, 64 Kbyte EPROM**  \$25 \$22 (\$19)

• EP14NS **ROM Burner software and manual only**  (Useful if you wish to burn your own 64 Kbyte EPROMs for the Portable Plus using a different ROM burner) \$250 \$195 (\$195)

• SW11 UC **Portable Plus ROM drawer** 

\$195 \$99 (\$79)

 $\bullet$  EP15NE **Custom ROM services** 

EPROM (includes 10 minutes testing to make sure your ROM works in Portable Plus as specified) \$150 \$135 (\$135)

• EP16NE **ROM consulting** (additional testing, batch file rewriting, etc.): \$75/hour

**·RENTAL** \$195 per month. Call for details.

#### **BREAKTHROUGH IN PORTABLE PLUS ROM TECHNOLOGY**

Our Portable Plus ROM Burner is a breakthrough for Portable Plus owners. It copies programs and data onto special 128 Kbyte programmable ROMs created exclusively for us.

Aside from ours, the largest commercially available programmable ROMs that fit the sockets inside the Portable Plus ROM drawer are only 64 Kbytes. Our 128 Kbyte programmable ROMs give you double the storage capacity!

Moreover, unlike the procedures you have to go through with other ROM Burners, ours are easy. We supply all the software you need and a user manual that even a novice can follow with ease. Most importantly, ours is the only ROM Burner that lets you burn these ROMs directly from your Portable Plus.

**We also offer custom burning of non-erasable ROMs. With volume dis**count, this can cost significantly less **than the price of blank EPROMs.** .

#### **Call for a quotation.**